# ENRICIAL

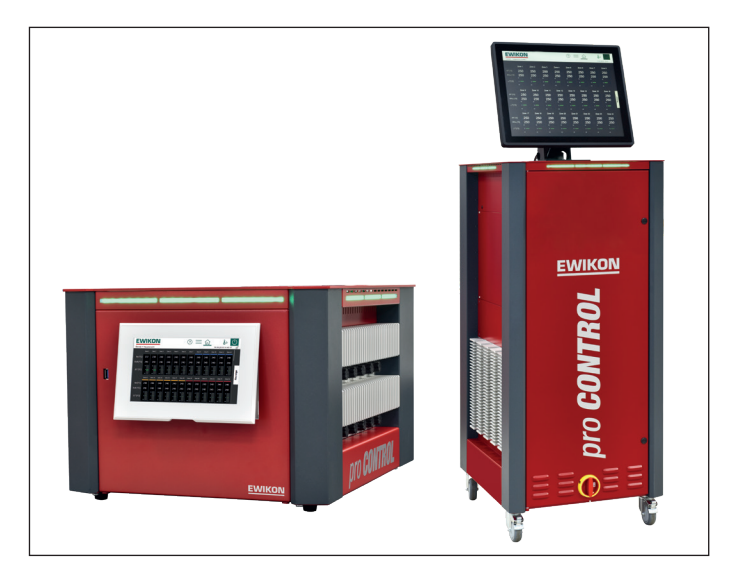

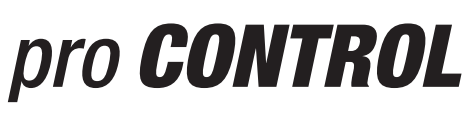

# Datenkommunikation

Ergänzung zur **Betriebsanleitung** 

# **EWIKON**

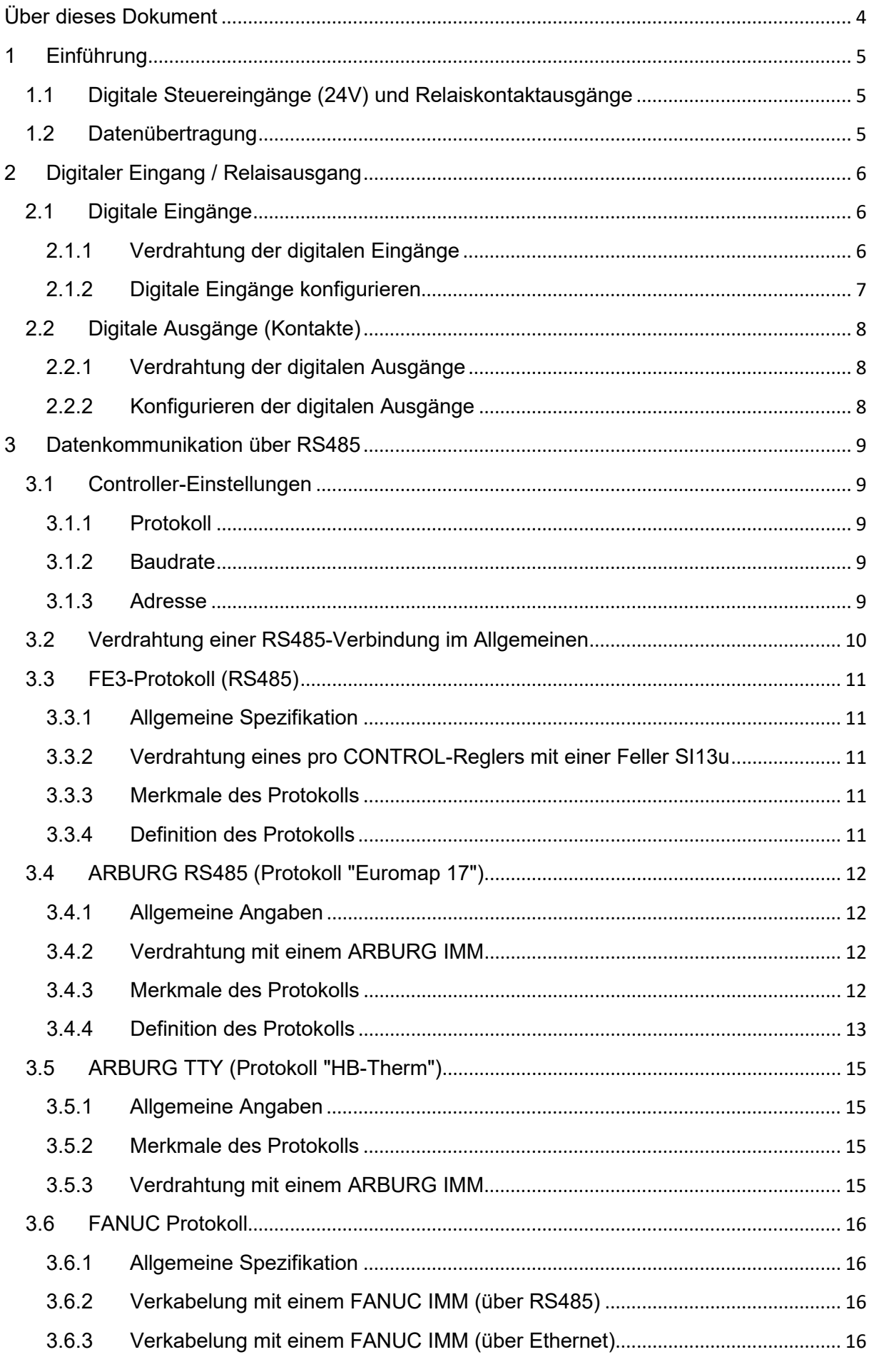

# **EWIKON**

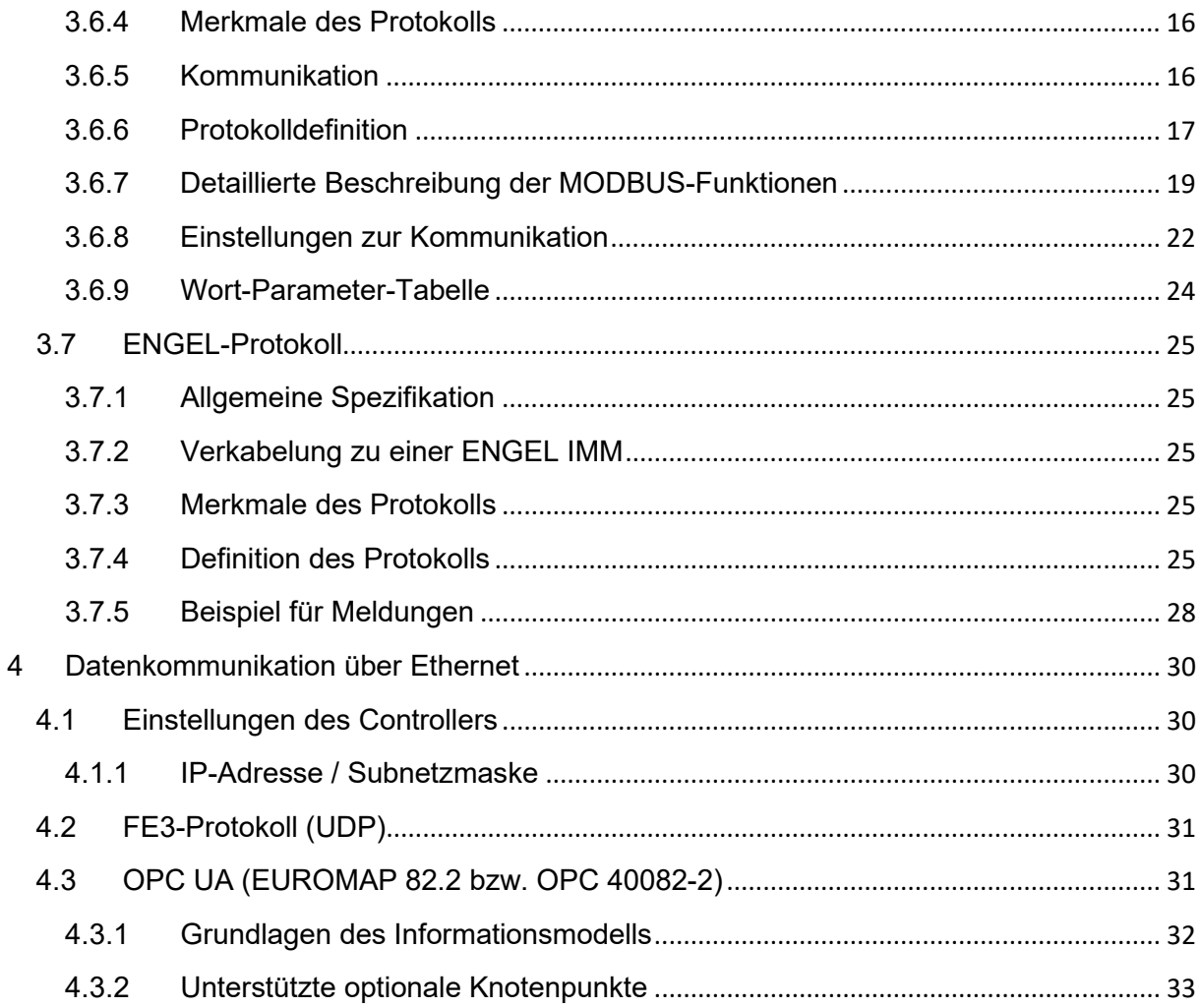

### <span id="page-3-0"></span>**Über dieses Dokument**

Obwohl die Konnektivität eines der Hauptmerkmale des pro CONTROL-Temperaturreglers ist, war die Auflistung aller Schnittstellen und unterstützten Protokolle zu umfangreich, um sie in das Standard-Benutzerhandbuch aufzunehmen. Die Erstellung dieses Dokuments ermöglichte eine ausführliche Beschreibung und richtet sich nicht nur an Endbenutzer, sondern auch an Entwickler, die eine Verbindung zu einem pro CONTROL-Regler herstellen möchten.

### <span id="page-4-0"></span>**1 Einführung**

Die Anbindung eines Temperaturreglers an eine Spritzgießmaschine hat in den letzten Jahren zunehmend an Bedeutung gewonnen.

Nur einige Vorteile einer solchen Verbindung sind:

- Stellt der **Temperaturregler** eine Störung fest (z. B. einen Fühlerbruch), kann die Maschine reagieren und die Produktion automatisch stoppen.
- Bei einer Störung der **Spritzgießmaschine** kann der Regler automatisch reagieren, z. B. durch Absenken der Temperaturen ("Standby").
- Der Anwender kann die Spritzgießmaschine und den Temperaturregler bequem auf **demselben Display** bedienen. Dazu bietet der Spritzgießmaschinenhersteller eine spezielle Benutzeroberfläche für die Bedienung der Zonen des Heißkanalreglers an.

Die pro CONTROL-Steuerung unterstützt prinzipiell zwei verschiedene Methoden der Ankopplung an eine Maschine:

### <span id="page-4-1"></span>**1.1 Digitale Steuereingänge (24V) und Relaiskontaktausgänge**

Die Steuerung wertet 24V DC Signale von der Spritzgießmaschine aus. Die digitalen Eingänge werden für die Fernaktivierung von Funktionen wie "Standby" oder "Sperren der Ausgänge" verwendet.

Der Regler verfügt außerdem über drei potentialfreie Relaiskontakte zur Übermittlung eines Warn- und/oder Alarmzustands an die Spritzgießmaschine.

Beide Ein-/Ausgabeverfahren sind nicht in der Lage, Prozesswerte (z.B. Temperaturwerte) an die Maschine zu übertragen, und es ist auch nicht möglich, irgendwelche Reglereinstellungen zu ändern. Dies erfordert eine echte Datenkommunikation.

### <span id="page-4-2"></span>**1.2 Datenübertragung**

Mit der Datenkommunikation ist es möglich, Prozesswerte vom Regler abzurufen (Temperaturwerte, Zonenalarme, Heizstrom usw.) und auch Reglereinstellungen zu ändern.

Um eine Verbindung zwischen Spritzgießmaschine und Temperaturregler herzustellen, ist es sehr wichtig, dass das gleiche "**Kommunikationsprotokoll**" verwendet wird. Es ist vergleichbar mit der menschlichen Sprache: Nur zwei Menschen, die dieselbe Sprache sprechen, können miteinander kommunizieren.

Auch die **Kommunikationsschnittstelle** ist wichtig. pro CONTROL verfügt standardmäßig über zwei Schnittstellen: **RS485** und **ETHERNET.**

### <span id="page-5-0"></span>**2 Digitaler Eingang / Relaisausgang**

Die Anschlüsse für die digitalen Eingänge / Relaiskontakte befinden sich, wie alle anderen Schnittstellen, auf der Rückseite des pro CONTROL-Gehäuses. Für einen einfachen Anschluss sind spezielle Kabel von EWIKON Heißkanalsysteme GmbH erhältlich.

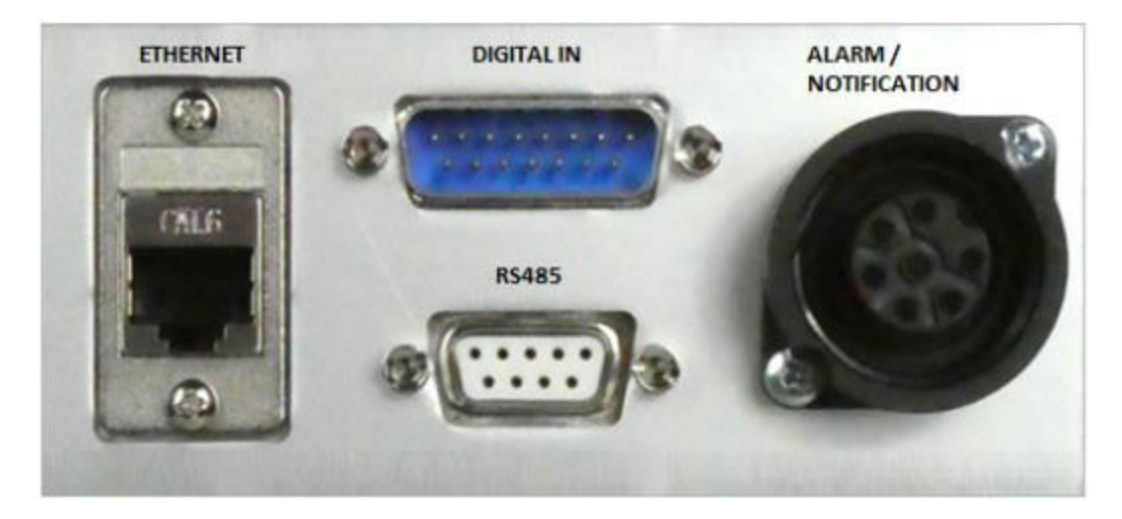

### <span id="page-5-1"></span>**2.1 Digitale Eingänge**

Der pro CONTROL-Controller wertet 24V DC-Signale über einen 15-poligen D-Sub-Stecker aus. Die digitalen Eingänge sind SPS-kompatibel, d.h. sie arbeiten in einem Spannungsbereich von 13...30 VDC.

<span id="page-5-2"></span>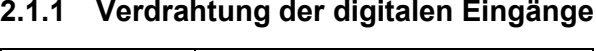

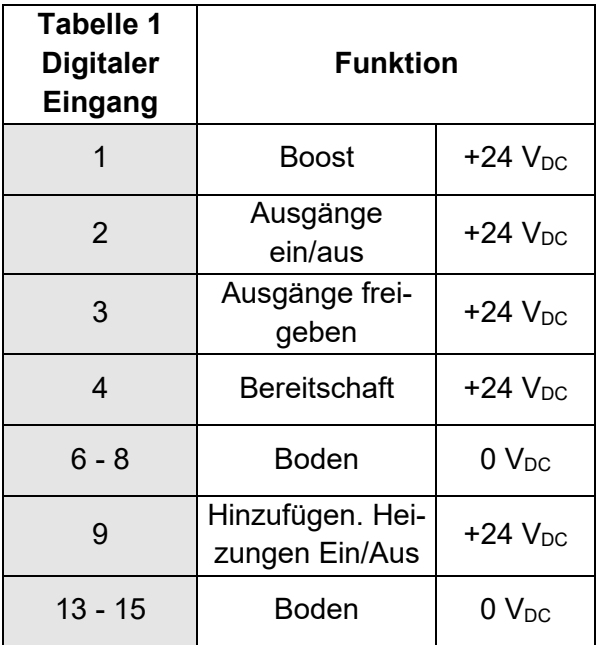

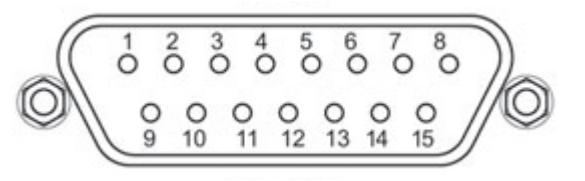

### <span id="page-6-0"></span>**2.1.2 Digitale Eingänge konfigurieren**

Die Konfiguration der digitalen Eingänge ist in der Benutzeroberfläche im Menü "Einstellungen > Kommunikation > Digitale Eingänge" verfügbar.

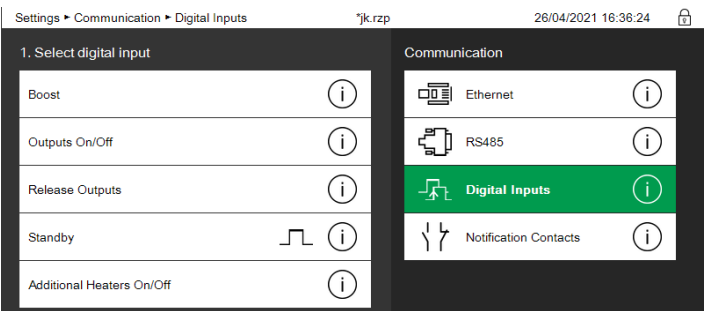

Für jede einzelne Eingangsfunktion kann ausgewählt werden, wie der Regler reagieren soll:

- aktivieren mit 24V (hochaktiv)
- aktivieren mit 0V (Low-aktiv)
- Wechsel mit steigender Flanke
- Wechsel mit fallender Flanke
- Eingang deaktivieren

Drücken Sie die entsprechenden Info-Tasten $\overline{\mathbb{O}}$  , um detailliertere Informationen zu erhalten.

### <span id="page-7-0"></span>**2.2 Digitale Ausgänge (Kontakte)**

### <span id="page-7-1"></span>**2.2.1 Verdrahtung der digitalen Ausgänge**

Der pro CONTROL-Regler verfügt über die folgenden zwei potentialfreien Kontakte

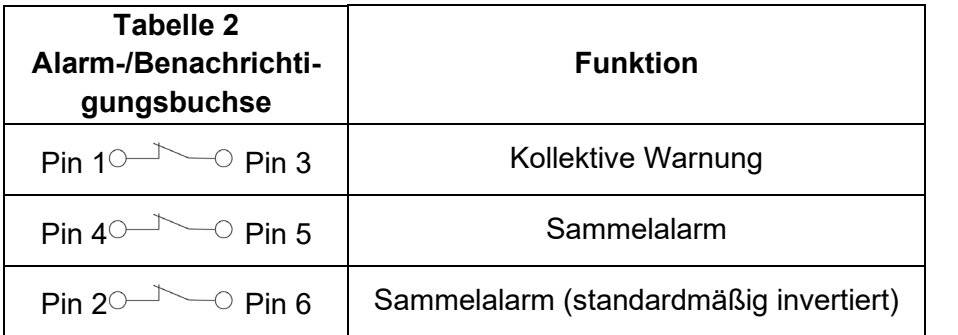

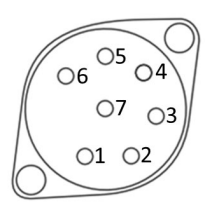

### <span id="page-7-2"></span>**2.2.2 Konfigurieren der digitalen Ausgänge**

Die Konfiguration der digitalen Ausgänge ist im Menü "Einstellungen > Kommunikation > Benachrichtigungskontakte" verfügbar.

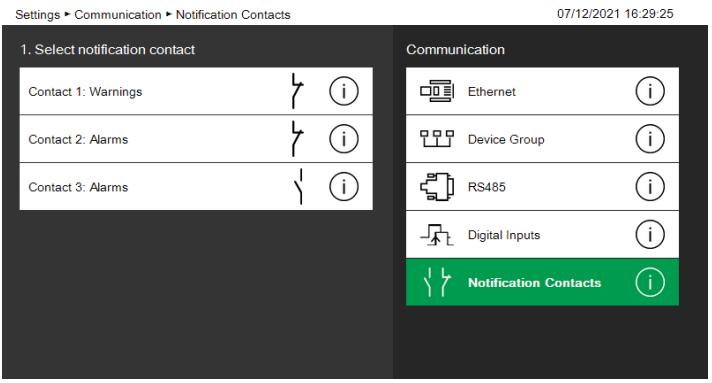

Alle Kontakte können als Schließer (normally closed) oder Öffner (normally open) konfiguriert werden. Drücken Sie die jeweiligen Info-Tasten $\overline{\mathbb{O}}$ , um nähere Informationen zu erhalten.

### <span id="page-8-0"></span>**3 Datenkommunikation über RS485**

RS485 ist eine Norm, die die elektrischen Eigenschaften von Sendern und Empfängern für den Einsatz in seriellen Kommunikationssystemen definiert. Digitale Kommunikationsnetze, die diese Norm umsetzen, können effektiv über große Entfernungen und in elektrisch verrauschten Umgebungen eingesetzt werden. Mehrere Empfänger können an ein solches Netz in einem linearen Multidrop-Bussystem angeschlossen werden. Diese Eigenschaften machen RS485 für industrielle Kontrollsysteme und ähnliche Anwendungen nützlich.

Beachten Sie, dass der Controller nie erwartet, der so genannte Bus-Master zu sein, und immer die passive Rolle einnimmt und auf Befehle wartet.

### <span id="page-8-1"></span>**3.1 Controller-Einstellungen**

Für die RS485-Schnittstelle können alle Einstellungen im Menü "Einstellungen > Kommunikation > RS485" vorgenommen werden.

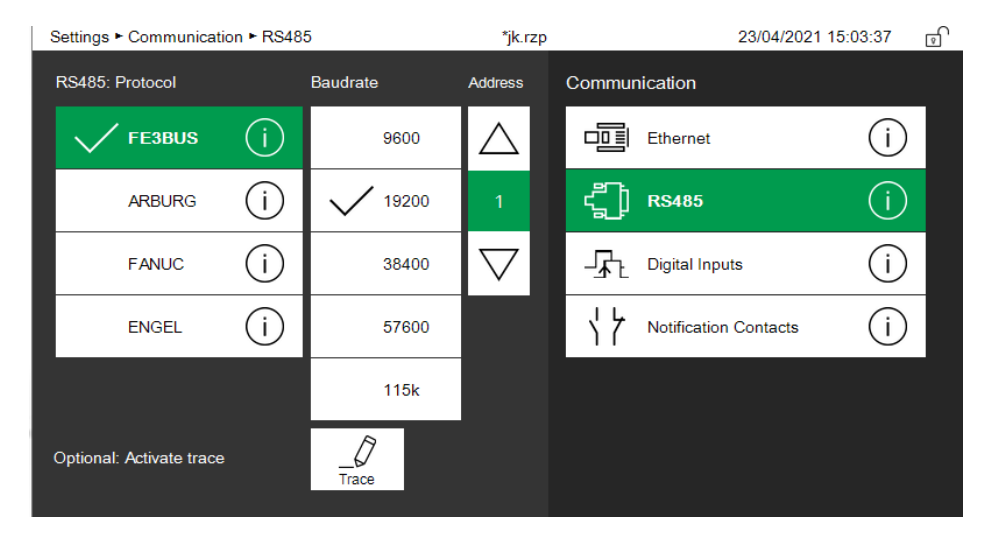

### <span id="page-8-2"></span>**3.1.1 Protokoll**

Um eine Verbindung zu einer Spritzgießmaschine herzustellen, unterstützt pro CONTROL verschiedene **Datenkommunikationsprotokolle**.

"FE3BUS" ist ein proprietäres Protokoll, das das Auslesen oder Ändern der meisten Reglereinstellungen unterstützt.

Alle anderen verfügbaren Protokolle werden vom jeweiligen Maschinenhersteller benannt. Sie sind mehr oder weniger umfangreich und erlauben nur eine Teilmenge der verfügbaren Steuerungsfunktionen.

### <span id="page-8-3"></span>**3.1.2 Baudrate**

Neben dem gewählten Protokoll ist es auch wichtig, dass Maschine und Steuerung die gleiche **Baudrate** (Übertragungsgeschwindigkeit) verwenden.

### <span id="page-8-4"></span>**3.1.3 Adresse**

Da RS485 eine Schnittstelle zum Anschluss von bis zu 30 Temperaturreglern in einem Bussystem ist, muss jeder der Regler an diesem Bus auf eine andere **Adresse** eingestellt

# EWIKON

werden. Standardmäßig ist pro CONTROL auf Adresse 1 eingestellt. Wenn Sie nicht mehr als einen Regler haben, lassen Sie diese Einstellung unverändert.

### <span id="page-9-0"></span>**3.2 Verdrahtung einer RS485-Verbindung im Allgemeinen**

Die RS485-Schnittstelle befindet sich - wie alle anderen Schnittstellen - auf der Rückseite des pro CONTROL-Gehäuses.

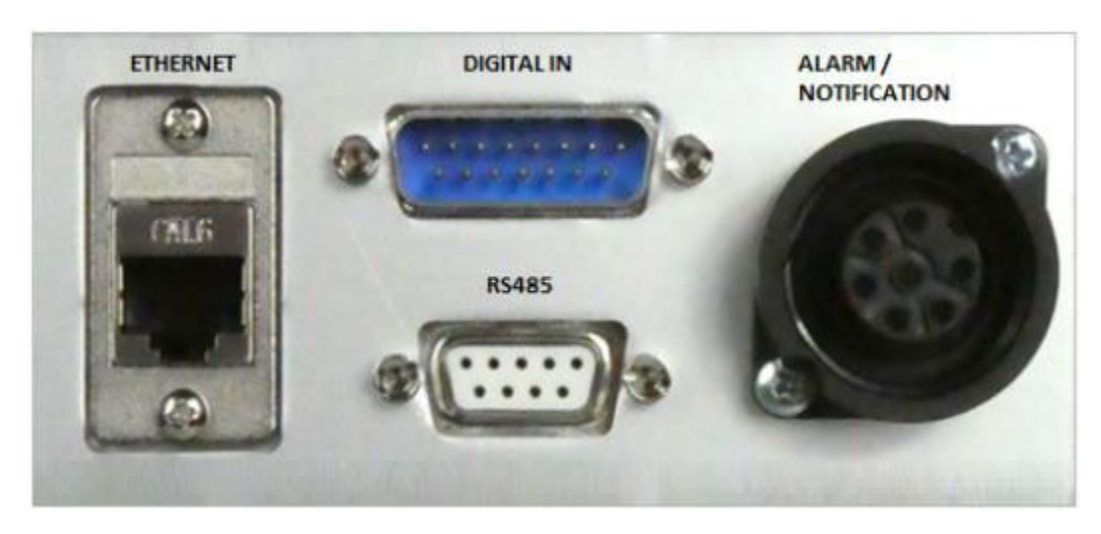

Es werden nur zwei Stifte dieser 9-poligen D-Sub-Buchse verwendet:

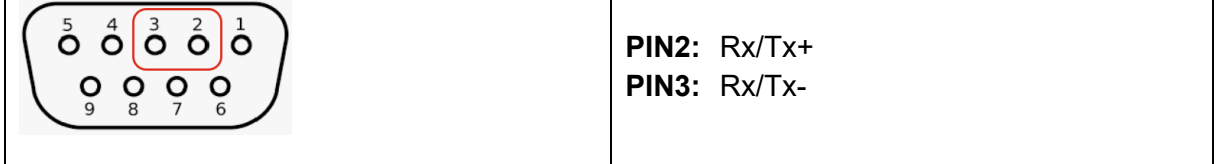

Sie müssen ein **abgeschirmtes** 2-poliges **verdrilltes** Kommunikationskabel verwenden. Schließen Sie alle seriellen RS485-Schnittstellen parallel an, wie in der Abbildung unten dargestellt. Idealerweise besteht ein RS485-System aus einem einzigen linearen Kabel (keine Abzweigungen) mit **120-Ohm-Widerständen**, die über die beiden Adern an jedem Ende des Kabels angeschlossen sind. RS485 kann Leitungslängen von bis zu 1 km bewältigen.

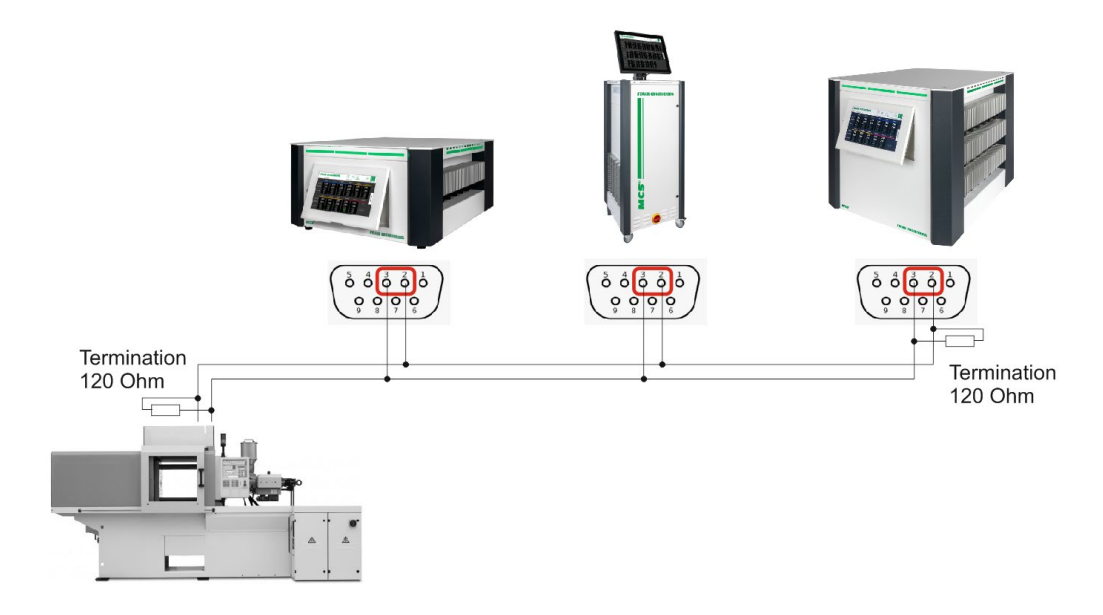

Bitte beachten Sie, dass der Anschluss von RS485 nicht standardisiert ist und jede Spritzgießmaschine unterschiedliche Methoden zum Anschluss der beiden RS485-Leitungen haben kann. Lesen Sie daher bitte sorgfältig das Handbuch Ihres Maschinenherstellers.

### <span id="page-10-0"></span>**3.3 FE3-Protokoll (RS485)**

### <span id="page-10-1"></span>**3.3.1 Allgemeine Spezifikation**

"FE3" ist das umfassendste verfügbare RS485-Protokoll und unterstützt die meisten Funktionen des pro CONTROL-Reglers. Jeder einzelne Temperaturregler von EWIKON unterstützt dieses Protokoll, so dass Sie viele verschiedene Reglertypen an einen einzigen Datenbus anschließen können. Die Spezifikation dieses Protokolls ist offen und als separates Dokument verfügbar. Es gibt verschiedene Hersteller von Spritzgießmaschinen, die dieses Protokoll unterstützen, einer von ihnen ist SUMITOMO DEMAG.

### <span id="page-10-2"></span>**3.3.2 Verdrahtung eines pro CONTROL-Reglers mit einer Feller SI13u**

Der Konverter SI13u verbindet eine USB-Schnittstelle mit der RS485-Zweidrahtschnittstelle. Aufgrund der geringen Abmessungen des Gehäuses und des niedrigen Energieverbrauchs des SI13u ist er sowohl für den stationären Einsatz an PCs als auch für den mobilen Einsatz an Laptops bestens geeignet.

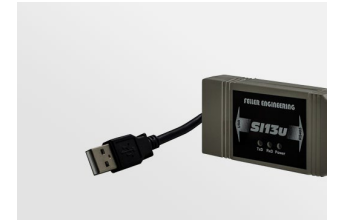

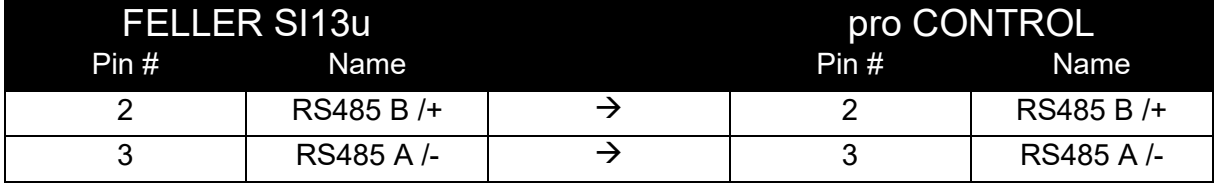

### <span id="page-10-3"></span>**3.3.3 Merkmale des Protokolls**

Das Protokoll erlaubt es, fast alle Parameter und Prozesswerte zu bedienen.

### <span id="page-10-4"></span>**3.3.4 Definition des Protokolls**

Bitte wenden Sie sich an den Support von EWIKON, wenn Sie detaillierte FE3-Protokollspezifikationen benötigen. Dieses Dokument ist separat erhältlich, da der Umfang diesen allgemeinen Überblick überschreiten würde.

### <span id="page-11-0"></span>**3.4 ARBURG RS485 (Protokoll "Euromap 17")**

### <span id="page-11-1"></span>**3.4.1 Allgemeine Angaben**

pro CONTROL kommuniziert mit ARBURG Spritzgießmaschinen auf Basis des Kommunikationsstandards **EUROMAP 17**. Die Maschine muss mit der "Sonderoption für 458/01: mit Euromap 17" ausgestattet sein. Die maximale Baudrate für ARBURG Maschinen beträgt 9600 Baud.

### <span id="page-11-2"></span>**3.4.2 Verdrahtung mit einem ARBURG IMM**

Dies ist ein Bild der ARBURG RS485-Schnittstelle an einer Maschine vom Typ "270A".

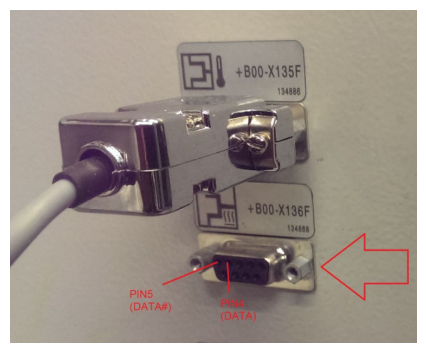

Bei ARBURG Maschinen sind die Kommunikationspins 4 und 5 und heißen "DATA#" und "DATA". Schließen Sie den Kommunikationsbus wie in der Tabelle gezeigt an pro CONTROL an.

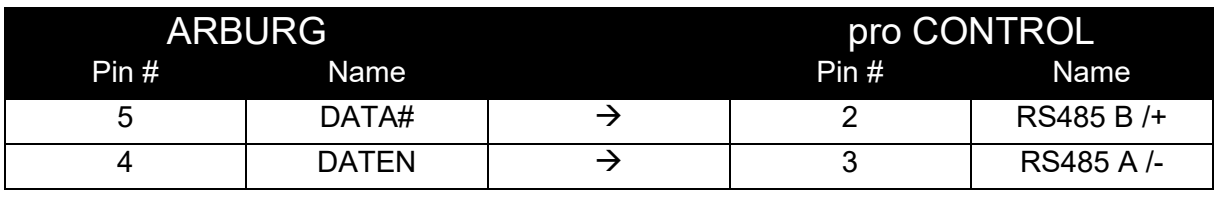

Lesen Sie in der ARBURG Dokumentation nach, wie Sie die richtige Baudrate an ihrem Gerät einstellen.

### <span id="page-11-3"></span>**3.4.3 Merkmale des Protokolls**

- Empfangen und Einstellen von Temperatursollwerten
- Empfangen und Einstellen von Standby-Sollwerten
- Empfangen und Einstellen des Leistungspegels (%) im manuellen Modus
- Empfang und Einstellung von Temperaturtoleranzen
- Empfang der Anzahl der Zonen
- Empfang der aktuellen Temperaturwerte
- Empfang des aktuellen Leistungspegels (%)
- Empfang des Zonenstatus
	- o Alarm bei hoher Temperatur
	- o Alarm bei niedriger Temperatur
	- o Warnung vor oberer Abweichung
	- o Warnung für untere Abweichung
	- o Gebrochenes Thermoelement
	- o Heizstrom-Alarm
- Einstellung des Zonenbetriebsmodus

### <span id="page-12-0"></span>**3.4.4 Definition des Protokolls**

Einzelheiten zu den Protokollen finden Sie in der Spezifikation von Euromap 17, die auf der Homepage des Unternehmens verfügbar ist:

<https://www.euromap.org/technical-issues/technical-recommendations>

Gemäß dem Dokument **eu17an.pdf, das** auch unter [www.euromap.org](http://www.euromap.org/) verfügbar ist, werden die folgenden Parameter von pro CONTROL für die Kommunikation mit ARBURG IMM unterstützt:

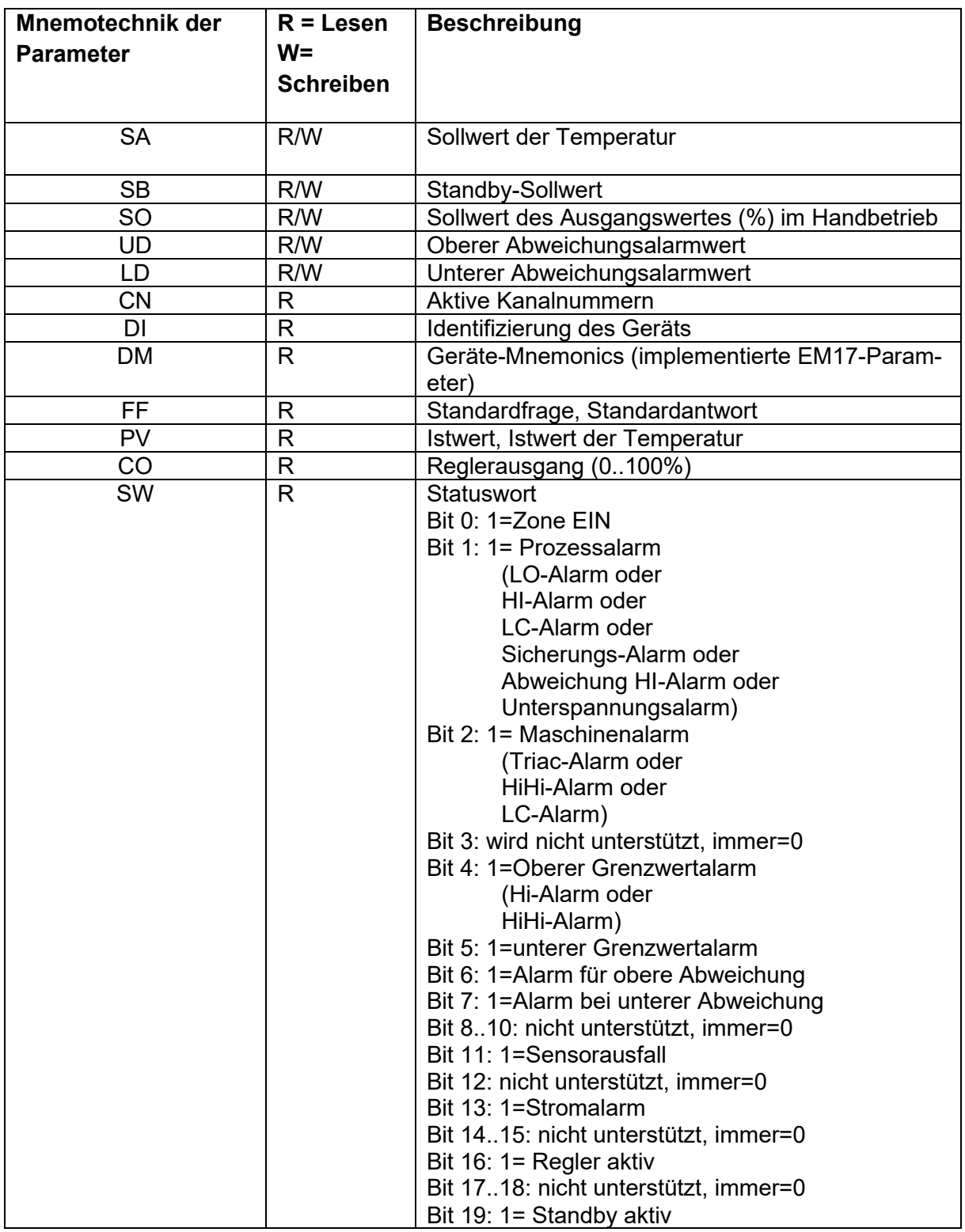

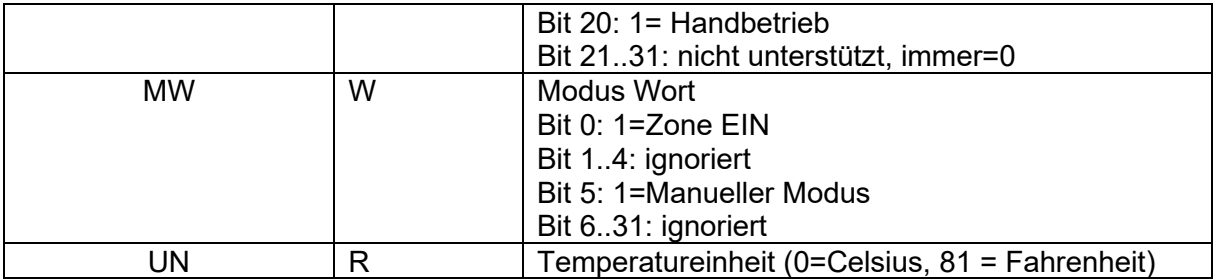

### <span id="page-14-0"></span>**3.5 ARBURG TTY (Protokoll "HB-Therm")**

### <span id="page-14-1"></span>**3.5.1 Allgemeine Angaben**

Ab pro CONTROL Version 4.5 kann die Steuerung über die TTY (20mA) Schnittstelle mit älteren ARBURG Spritzgießmaschinen kommunizieren. **Die TTY-Schnittstelle ist optional und muss bei der Bestellung des Gerätes separat angegeben werden**. Die Kommunikation ist begrenzt auf Regler mit max. 32 Zonen beschränkt und die Übertra-

gungsrate ist auf 4800baud festgelegt.

### <span id="page-14-2"></span>**3.5.2 Merkmale des Protokolls**

- Einstellung der Temperatursollwerte oder der Ausgangsleistung (%)
- Einstellung der Betriebsart (OFF/MAN/AUTO)
- Empfang der aktuellen Temperaturwerte
- Empfangsstatus von: Zone ein/aus, Standby, manuell/auto, Lastunterbrechung, Überstrom, Sensorfehler

### <span id="page-14-3"></span>**3.5.3 Verdrahtung mit einem ARBURG IMM**

### *3.5.3.1 Arburg-Seite*

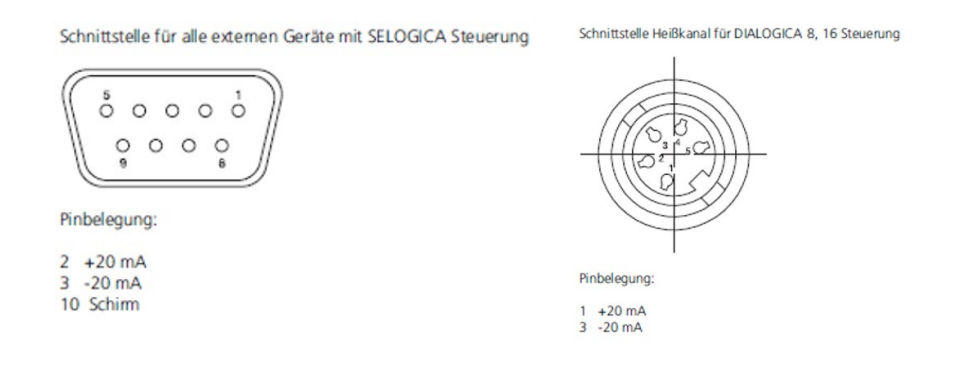

### *3.5.3.2 pro CONTROL-Seite*

Die TTY-Schnittstelle ist über den mit RS485/TTY bezeichneten Anschluss verfügbar.

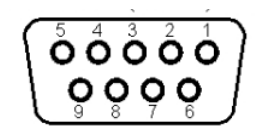

Pin  $5 = 20mA +$ Pin 6 = 20mA GND

### <span id="page-15-0"></span>**3.6 FANUC Protokoll**

### <span id="page-15-1"></span>**3.6.1 Allgemeine Spezifikation**

FANUC-Maschinen verwenden ein stark eingeschränktes MODBUS RTU-Protokoll, das auf der ETR132-Reglerspezifikation von PSG basiert, um mit anderen Heißkanalreglern zu kommunizieren.

### <span id="page-15-2"></span>**3.6.2 Verkabelung mit einem FANUC IMM (über RS485)**

Die Spritzgießmaschine muss mit einer "MOXA Box" ausgestattet sein, die die RS85-Schnittstelle bereitstellt. Das Verbindungsschema zwischen der Steuerung und der Moxa Box ist

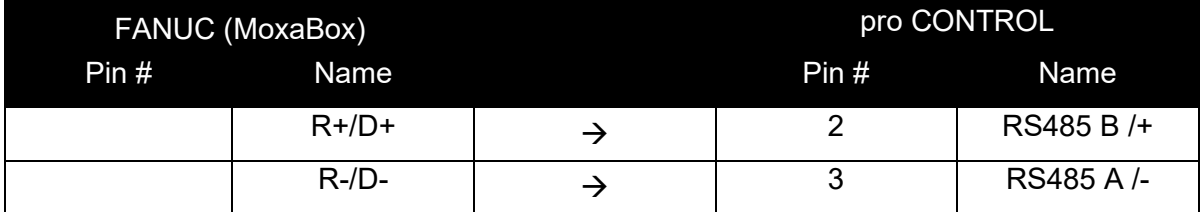

Ein spezielles Kabel "AU 0069" ist bei EWIKON erhältlich. Die korrekte Einrichtung der RS485-Datenschnittstelle entnehmen Sie bitte dem FANUC-Handbuch.

### <span id="page-15-3"></span>**3.6.3 Verkabelung mit einem FANUC IMM (über Ethernet)**

Diese Option ist ab pro CONTROL Version 4.5 verfügbar. In der Steuerung muss manuell eine IP-Adresse eingestellt werden, die mit den Einstellungen des Geräts übereinstimmt. Die IP-Adresse darf nicht bereits von einem anderen Teilnehmer belegt sein. Dann können Sie die Steuerung über ein Ethernet-Kabel an den Netzwerk-Switch in der Maschine anschließen.

### <span id="page-15-4"></span>**3.6.4 Merkmale des Protokolls**

- Empfangen und Einstellen von Temperatursollwerten
- Empfang und Einstellung von Temperaturtoleranzen
- Ein- und Ausschalten von Zonen
- Empfang der aktuellen Temperaturwerte
- Empfangen des Leistungspegels (%)
- Empfangen des Heizstroms (A)Empfangen des Zonenstatus
	- o Warnung für untere Abweichung
	- o Warnung vor oberer Abweichung
	- o Alarm bei Heizstromabweichung
	- o Defekter Triac-Alarm
	- o Gebrochenes Thermoelement
	- o Abschalttemperatur überschritten

### <span id="page-15-5"></span>**3.6.5 Kommunikation**

Das Protokoll ist für Master-Slave-Anwendungen konzipiert. Ein Master spricht mit einem oder mehreren Slaves. Ein Slave wird in diesem Fall aktiviert, ein Master spricht mit ihm.

### <span id="page-16-0"></span>**3.6.6 Protokolldefinition**

### *3.6.6.1 Allgemeine Bedingungen*

In der Antwort des Controllers wird zunächst die Adresse und die Funktionsnummer wiedergegeben. Dann folgen die entsprechenden Datenbytes und ein Checksummen-Wort. Im Falle eines Schreibvorgangs sind die Datenbytes eine Wiederholung der gesendeten Daten, ansonsten werden die angeforderten Daten gesendet.

Das Ende eines Vorgangs beim Modbus-Protokoll im RFU-Format ist durch eine Sendepause von etwa 3½ Zeichen gekennzeichnet. Empfängt der Regler während der in der folgenden Tabelle angegebenen Zeit kein Zeichen, so wartet er auf eine neue Adresse, die eine neue Auftragssequenz einleitet.

Abhängig von der Baudrate gibt es folgende Zeiten:

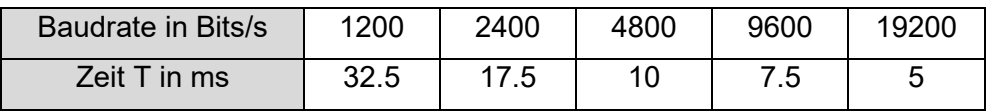

### *3.6.6.2 Prüfsumme*

Die Prüfsumme wird entsprechend dem RTU-Format durch CRC-16 (16-bit Cyclic Redundancy Checksum) gebildet. Diese CRC-16 wird während der gesamten Übertragungssequenz gebildet und schließt jede Übertragung ab. Die Prüfsumme ist ein WORD, wobei das Low-Byte zuerst und dann das High-Byte übertragen wird.

Beispiel für die Berechnung eines CRC-Codes für folgende Operation: 25 01 00 02 00 03 (Hex)

Das Prüfsummen-Wort für diese Sequenz ist: 2FDB, so dass sich die vollständige Operation ergibt: 25 01 00 02 00 03 DB 2F (Hex)

Die Prüfsumme kann auf folgende Weise berechnet werden (z. B. in ):

```
static short crc16(unsigned *c_first, unsigned *c_last)
{ 
      kurz j;
      unsigned int crc = 0xFFFF;
      for (c_first; c_first \leq c_last; c_first++)
       { 
             crc A = *c first;
             for (i = 8; j > 0; j-1)\{ if (crc & 0x0001) // wenn das letzte Bit eins ist
\{\text{crc} = \text{crc} >> 1;
                           crc ^= 0xA001; // 0xA001 ist das CRC-16-Polynom
 } 
                    sonst
\{ crc = crc >> 1; // 1 Bit verschieben
 } 
 } 
 } 
      return crc;
}
```
### *3.6.6.3 Protokoll-Rahmen*

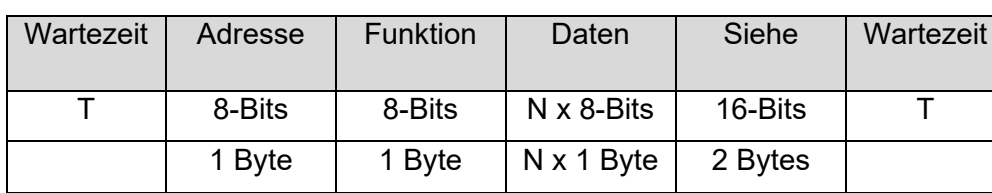

Der Protokoll-Rahmen sieht wie folgt aus:

### *3.6.6.4 Adressierung*

Jede Zone in Modbus hat eine eigene Adresse. Es können nur 256 Zonen adressiert werden, da für jede Adresse nur ein Byte reserviert ist. Die FANUC-Maschinen sind auf 96 Zonen begrenzt.

### *3.6.6.5 Fehlercodes*

Die folgenden Fehlercodes werden unterstützt:

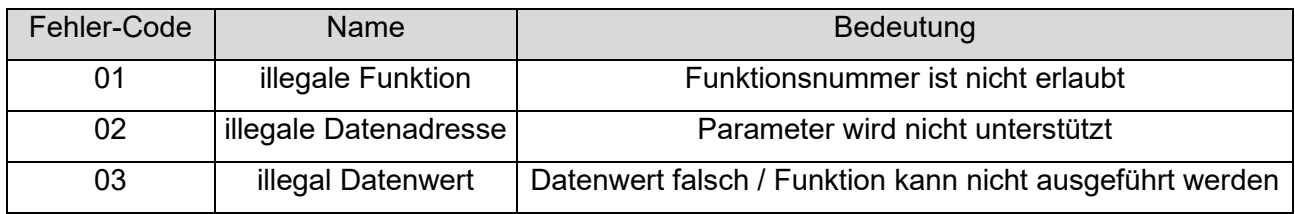

### <span id="page-18-0"></span>**3.6.7 Detaillierte Beschreibung der MODBUS-Funktionen**

### *3.6.7.1 n Wort lesen (Funktionscode 03)*

Diese Operation ermöglicht es, ein einzelnes Wort oder auch mehrere Wörter zu lesen. Der Sendevorgang sieht wie folgt aus.

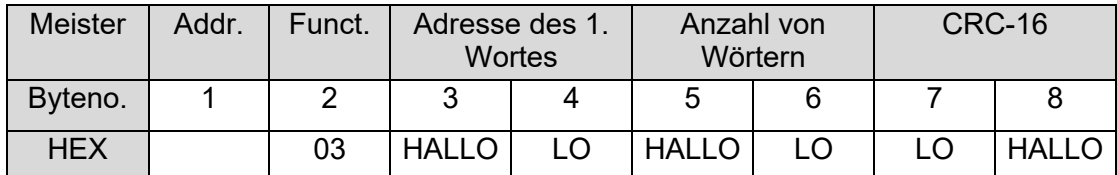

Der Parameter "Adresse des 1. Wortes" beschreibt den Tabellenindex eines Wortes, das in der Worttabelle aufgeführt ist. Der Parameter "Anzahl der Worte" beschreibt die Anzahl der Worte, die nach dem angegebenen Tabellenindex gelesen werden sollen.

Der Kontrolleur antwortet wie folgt:

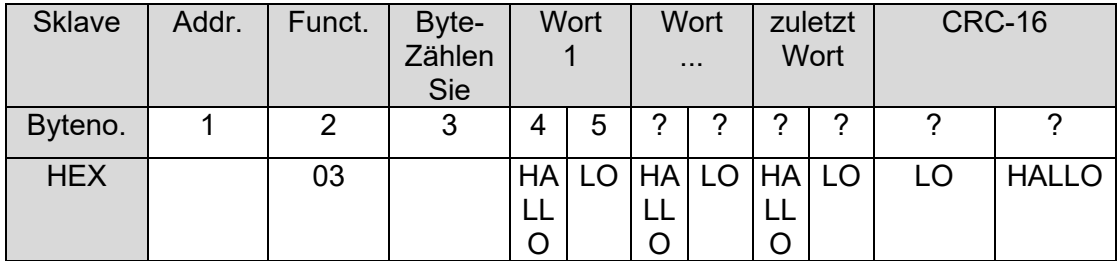

Der Parameter "ByteCount" beschreibt die Anzahl der übertragenen Datenbytes, er ist also doppelt so groß wie die Anzahl der angeforderten Worte. Zuerst wird das High-Byte und dann das Low-Byte übertragen.

Beispiel: Es soll ein Wort aus dem Tabellenindex 2 im Kanal 2 des Controllers mit der Adresse Nr. 5.

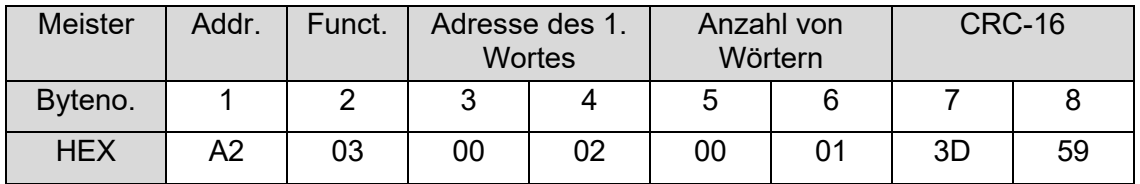

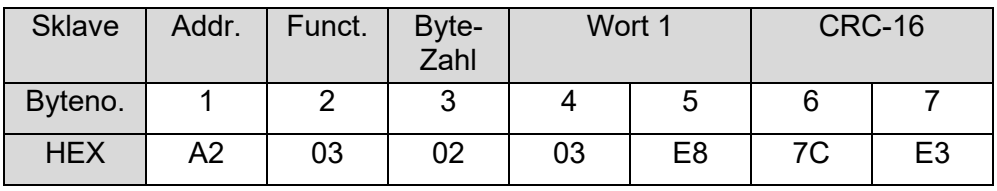

ByteCount = 0x02 (es werden 2 Datenbytes übertragen)

Wort 1 = 0x03E8 = 1000 (1000, weil der Sollwert in 0,1 °C angegeben wird)

### *3.6.7.2 1 Wort schreiben (Funktionscode 06)*

Mit dieser Operation ist es möglich, in einen Wort-Parameter zu schreiben. Die Struktur sieht wie folgt aus:

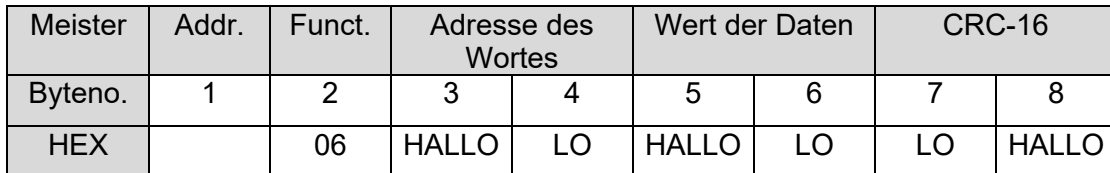

Der Parameter "Address of Words" beschreibt den Tabellenindex eines in der Worttabelle aufgeführten Parameters. Der "Datenwert" ist der Wert, auf den der Reglerparameter gesetzt werden soll. Der Wertebereich sollte überprüft werden.

Der Controller antwortet nach Durchführung des Vorgangs mit dem gleichen Vorgang.

Beispiel: Der Sollwert von Kanal 0 im Regler mit der Adresse 1 soll auf 10°C eingestellt werden. Der Tabellenindex des Sollwerts ist und muss auf 0,1°C eingestellt werden. Der Befehl sieht wie folgt aus.

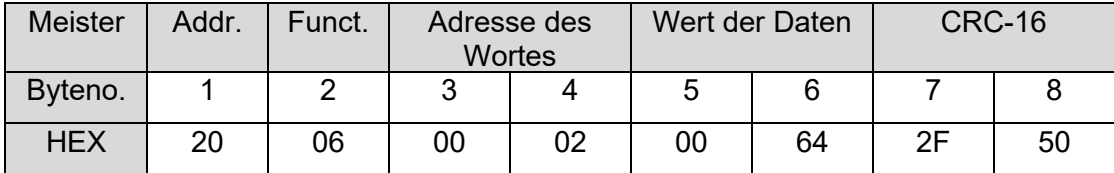

### *3.6.7.3 Loopback-Test (Funktionscode 08)*

Mit dieser Operation ist es möglich, die Kommunikation zu testen. Der Aufbau des Vorgangs sieht wie folgt aus:

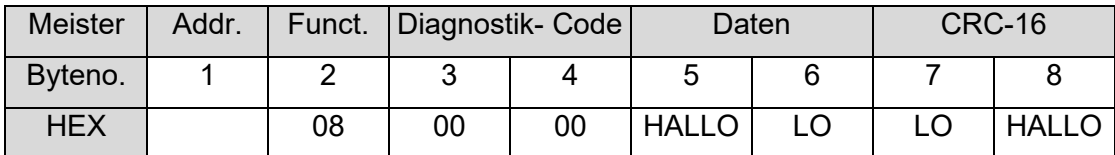

Mit dem Parameter "Diagnostic-code" kann eingestellt werden, welche Daten der Controller zurücksenden soll. pro CONTROL unterstützt nur den "Diagnostic-code" 0x0000. Dieser Code legt fest, dass die gesendeten Daten im Datenfeld 1:1 zurückgesendet werden.

Beispiel: Der Datenwert 0x1234 von Kanal 4 im Regler mit der Adresse 1 soll zurückgesetzt werden.

Der Befehl und die Antwort sehen wie folgt aus.

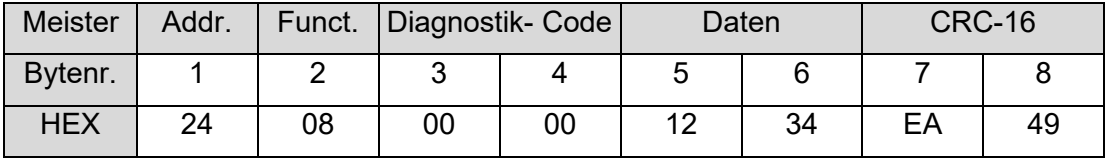

### *3.6.7.4 Schreiben von n Wörtern (Funktionscode 16)*

Dieser Vorgang ermöglicht es, mehrere Wörter mit unterschiedlichen Datenwerten zu schreiben.

Der Sendevorgang sieht folgendermaßen aus:

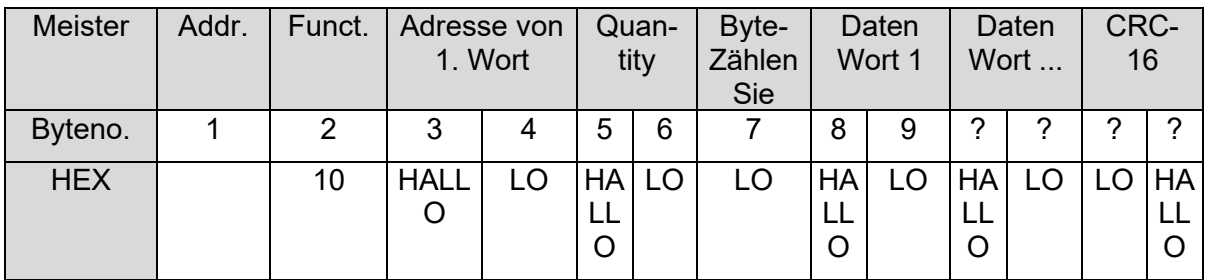

Der Parameter "Adresse des 1. Wortes" entspricht dem Index eines Reglerparameters, der in der Modbus-Worttabelle aufgeführt ist.

Die "Anzahl" ist die Anzahl der Wörter, die in die Worttabelle ab dem Index geschrieben werden sollen, der auf dem Satz davor steht.

Im Parameter "ByteCount" wird die Anzahl der übertragenen "Datenworte" angegeben.

In den "Datenworten" wird der Wert eines Regler-Parameters übertragen. Der Wertebereich des Reglerparameters muss richtig eingestellt sein.

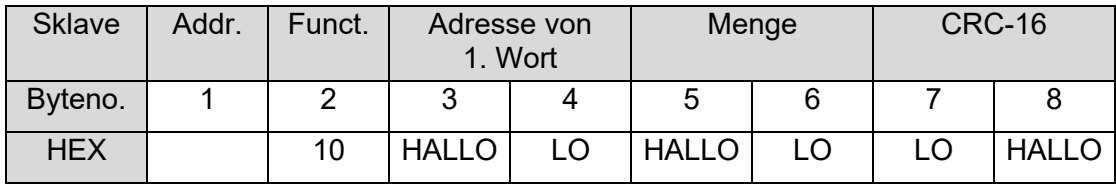

(Der Controller wiederholt alles außer den "Datenwörtern")

Beispiel: Vom Tabellenindex 2 des Kanals 4 im Regler mit der Adresse Nr. 3, sollen 2 Worte geschrieben werden (Sollwert=50°C und STG=0

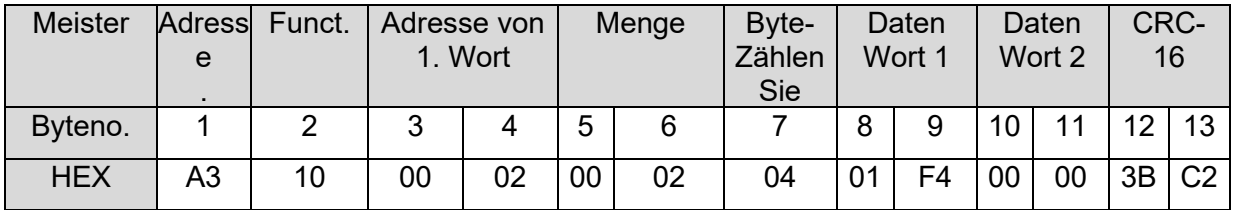

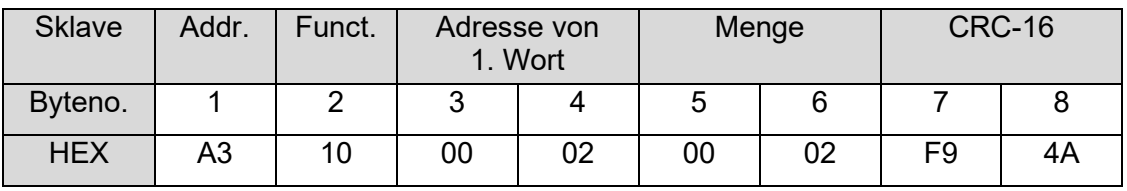

### <span id="page-21-0"></span>**3.6.8 Einstellungen zur Kommunikation**

### *3.6.8.1 Serielle Kommunikation über RS485*

Die gesamte serielle Kommunikation wird von einem Konverter namens "Moxa Box" abgewickelt, der ein optionales Gerät innerhalb der FANUC Maschine ist. Die Moxa Box wandelt die TCP-Kommunikation von der Maschine in eine serielle RS485-Kommunikation um. Dieses Gerät verfügt über eine eigene Web-Schnittstelle, über die alle seriellen Parameter konfiguriert werden können. Es muss mit den folgenden Einstellungen konfiguriert werden: 8 Datenbits, 1 Stoppbit, Parität keine

Die Baudrate muss dieselbe sein, die auf dem pro CONTROL-Controller konfiguriert ist.

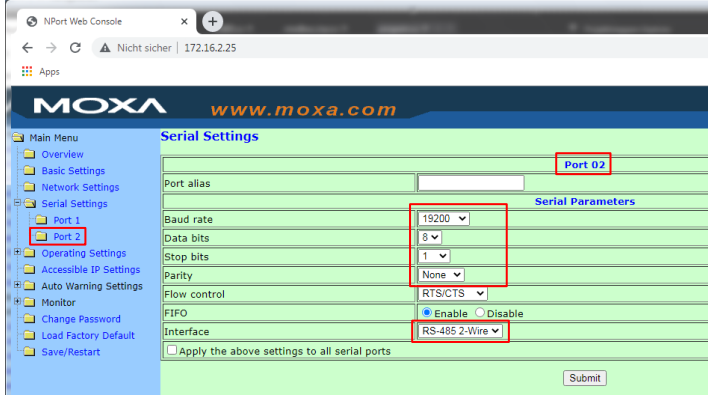

Die IP-Adresse muss die gleiche sein, wie im Screenshot, Kapitel [3.6.8.2](#page-22-0)→ Einstellung (2)

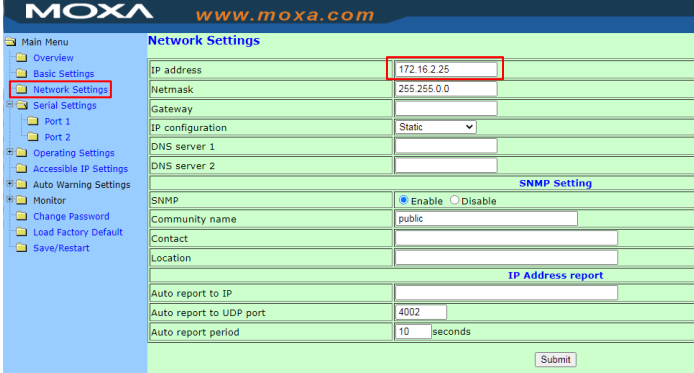

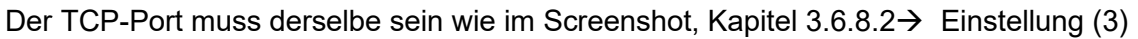

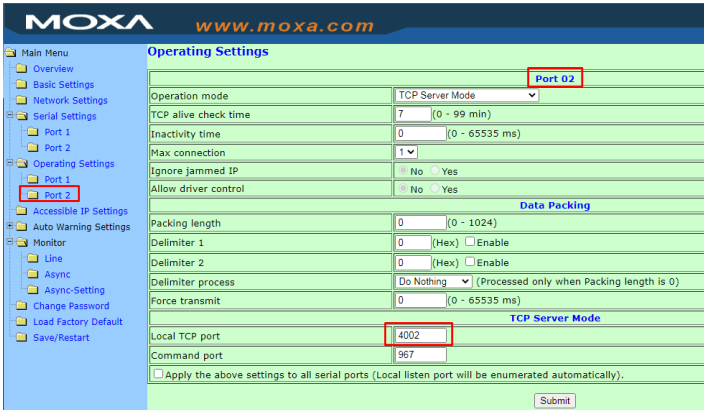

### <span id="page-22-0"></span>*3.6.8.2 Kommunikation über ETHERNET*

Diese Option ist ab pro CONTROL Version 4.5 verfügbar. pro CONTROL kann über den TCP Port **503** mit der FANUC Maschine kommunizieren. Mit dieser Option ist die Moxa Box nicht erforderlich.

Bei den Maschineneinstellungen müssen Sie für jede einzelne Zone

(1) die Zonennummer (1..96)

(2) die IP-Adresse vom Temperaturregler

(3) die Portnummer (immer 503 für die direkte Kommunikation mit pro CONTROL) konfigurieren.

### siehe folgender Screenshot

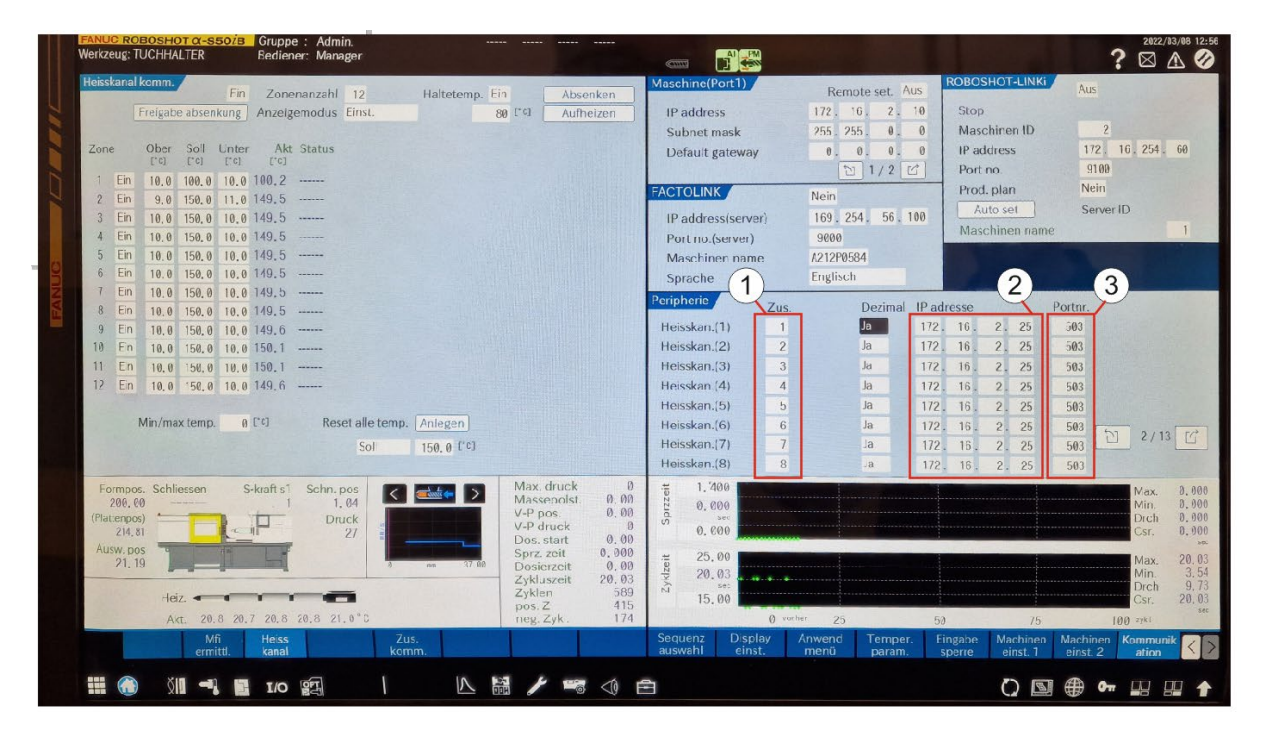

### <span id="page-23-0"></span>**3.6.9 Wort-Parameter-Tabelle**

Die Wort-Parameter sind in der folgenden Tabelle aufgeführt:

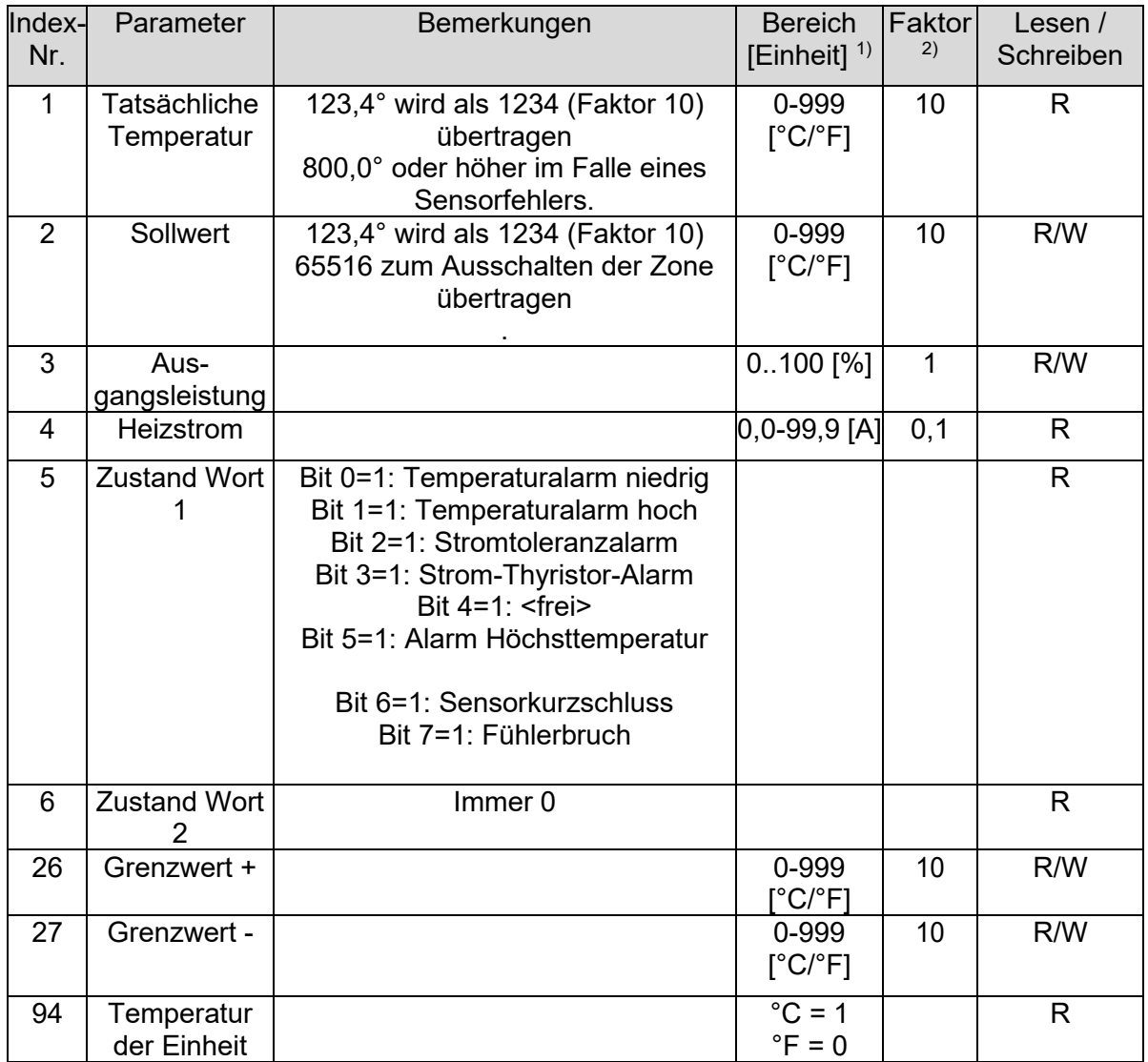

### <span id="page-24-0"></span>**3.7 ENGEL-Protokoll**

### <span id="page-24-1"></span>**3.7.1 Allgemeine Spezifikation**

ENGEL verwendet zur Kommunikation mit Heißkanalreglern das Protokoll "HB THERM".

### <span id="page-24-2"></span>**3.7.2 Verkabelung zu einer ENGEL IMM**

Für den Anschluss an eine pro CONTROL-Steuerung siehe Maschinendokumentation.

### <span id="page-24-3"></span>**3.7.3 Merkmale des Protokolls**

"HB Therm" ist ein sehr eingeschränktes Kommunikationsprotokoll.

- Ein- und Ausschalten von Zonen
- Einstellung von Temperatursollwerten
- Empfangen von Temperaturwerten
- Empfang des Zonenstatus
	- o Gebrochenes Thermoelement
	- o Heizungsausfall (Sicherung oder Triac defekt, keine Last)
	- o Alarm bei hoher Temperatur

### <span id="page-24-4"></span>**3.7.4 Definition des Protokolls**

Die Datenübertragung zwischen der Steuereinheit der Spritzgießmaschine (IMM) und pro CONTROL wird grundsätzlich von der IMM initiiert; folglich sendet pro CONTROL Daten nur nach Aufforderung durch die Steuereinheit (Master-Slave-Prinzip). Das Protokoll berücksichtigt, dass an einer Übertragungsleitung mehrere Geräte angeschlossen sein können, die mit ihrer Adresseinstellung individuell angesprochen werden müssen.

### *3.7.4.1 Sicherheitskonzept*

Um Übertragungsfehler zu vermeiden, sind vier Sicherheitsstufen vorgesehen:

- 1. Jedes übertragene Byte besteht aus 8 Datenbits und einem Paritätsbit (Parität gerade).
- 2. Die Datenübertragung erfolgt nach dem Master/Slave-Prinzip. Der Master () fordert den Slave (pro CONTROL) immer zum Senden auf, während der Slave nur auf Anfrage sendet. Nur der Slave quittiert die empfangenen Nachrichten; entweder mit der zugehörigen Antwort, die den gleichen Data Set Identifier wie die Sendeaufforderung enthält (=Empfang OK), oder mit der Antwort "NAK" (=fehlerhafter Empfang). Wird mit "NAK" quittiert, wiederholt der Master die ursprüngliche Nachricht bis zu dreimal. Lautet die Antwort nach dem dritten Versuch erneut "NAK", gilt die Übertragungsleitung als gestört und die IMM meldet dies als Fehler.
- 3. Jede Nachricht (einschließlich der Bestätigungen) enthält drei Bytes, die, in ASCII kodiert, die binäre Anzahl der Bytes der gesamten Nachricht enthalten (einschließlich der Prüfsummenbytes, siehe Punkt d.). Beim Empfang wird geprüft, ob die richtige Anzahl von Bytes angekommen ist.

4. Jede Nachricht wird durch zwei Prüfsummenbytes abgeschlossen, die in den Blocklängenbytes enthalten sind (Punkt c). Die Prüfsummenbytes sind die ASCII-codierte 8-Bit-breite binäre Summe aller Bytes einer Nachricht, einschließlich der Blocklängenbytes, aber ohne die Prüfsummenbytes.

### *3.7.4.2 Übertragungsprotokoll*

Es werden nur ASCII-Zeichen übertragen, um eine einfache Diagnosemöglichkeit mit einem V24-Terminal zu bieten. Das höchste Datenbit (Bit 7) wird für den Adresscode (= Gerätenummer) auf "1" (= 80H) und für alle folgenden Daten der Nachricht auf "0" gesetzt. Dies gilt nur für Übertragungen des Masters. Es erleichtert den Einheiten, die für sie bestimmten Nachrichten zu identifizieren. Es wird eine asynchrone Übertragung mit 8 Datenbits verwendet, noParity, ein Start- und ein Stopbit. Das LSB wird zuerst gesendet.

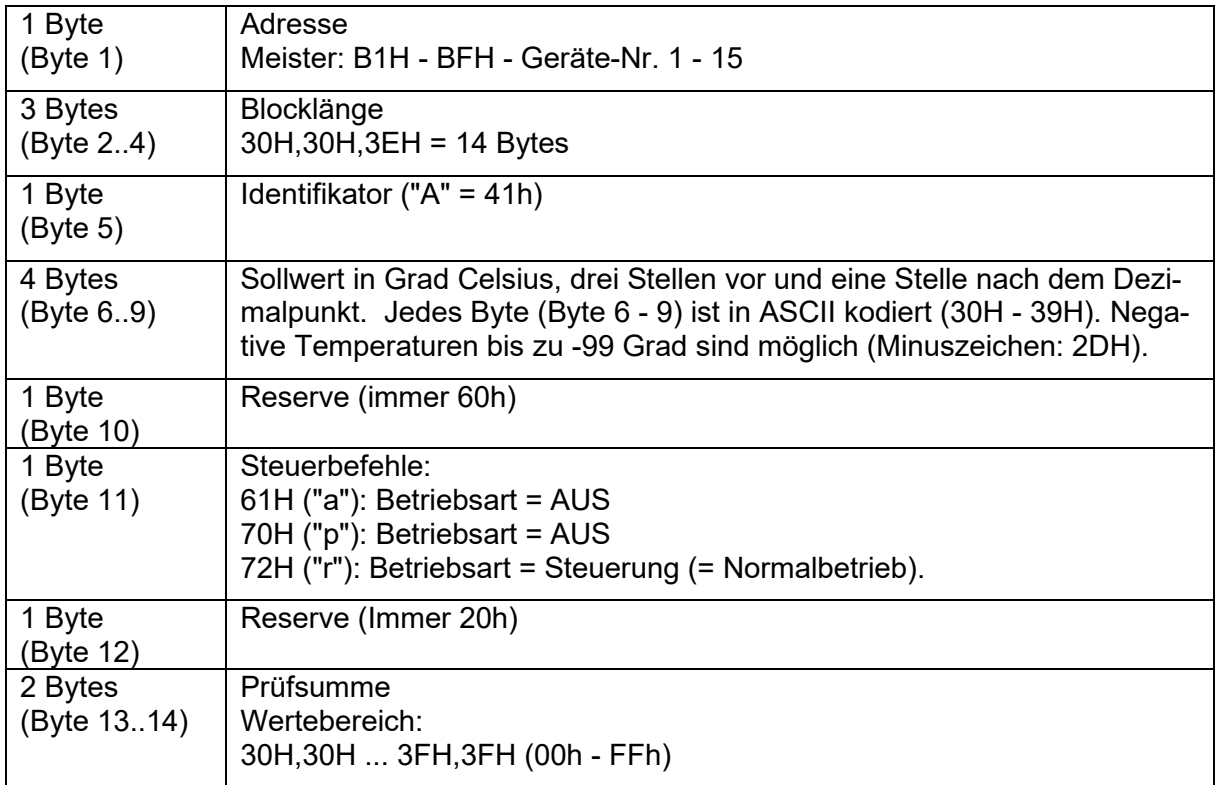

### 3.7.4.2.1 Master schreibt Sollwerte

# **EWIKON**

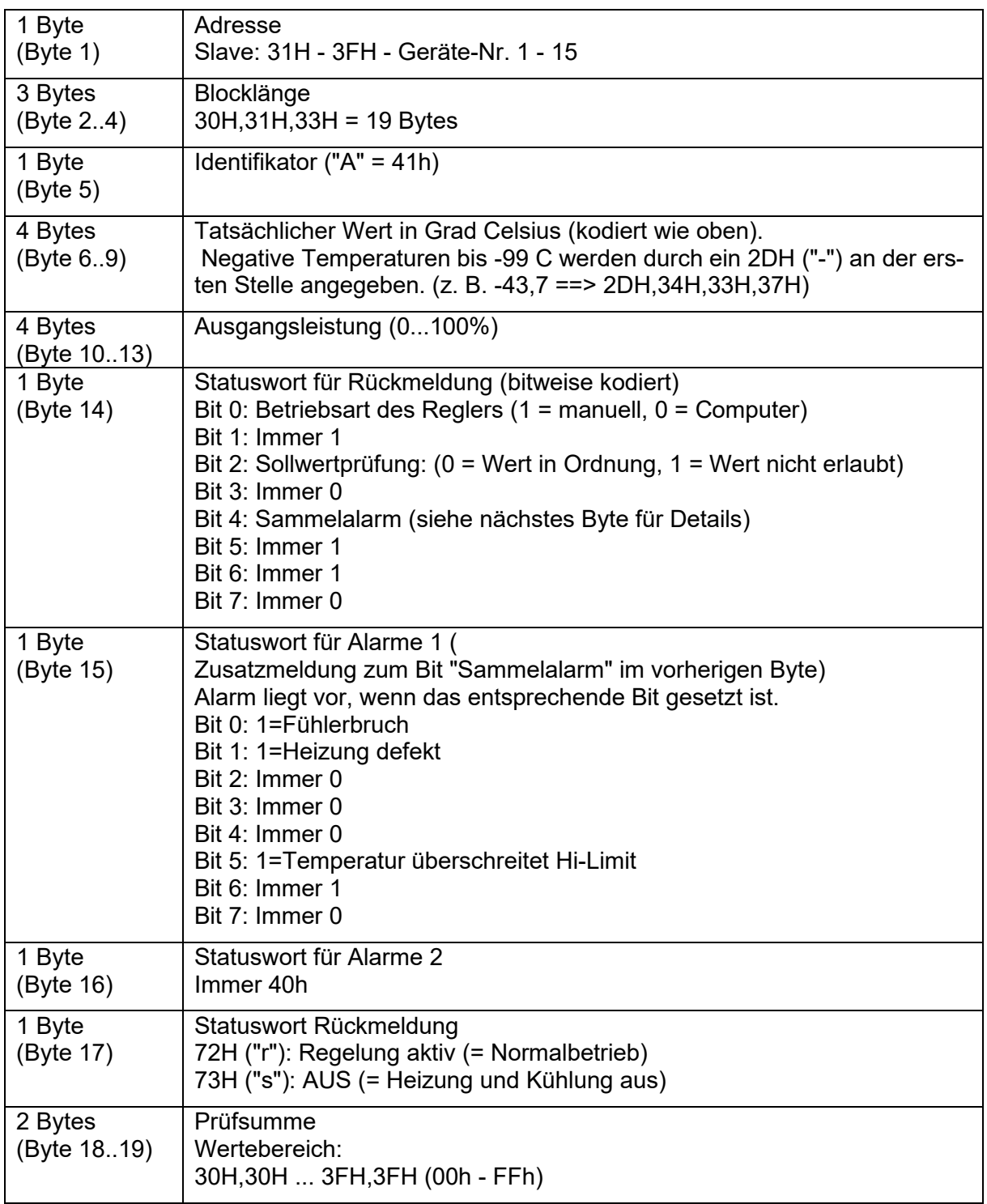

3.7.4.2.2 Der Slave antwortet auf die Nachricht 41H mit den aktuellen Werten.

### <span id="page-27-0"></span>**3.7.5 Beispiel für Meldungen**

### *3.7.5.1 Sollwertübertragung (IMM ==> pro CONTROL)*

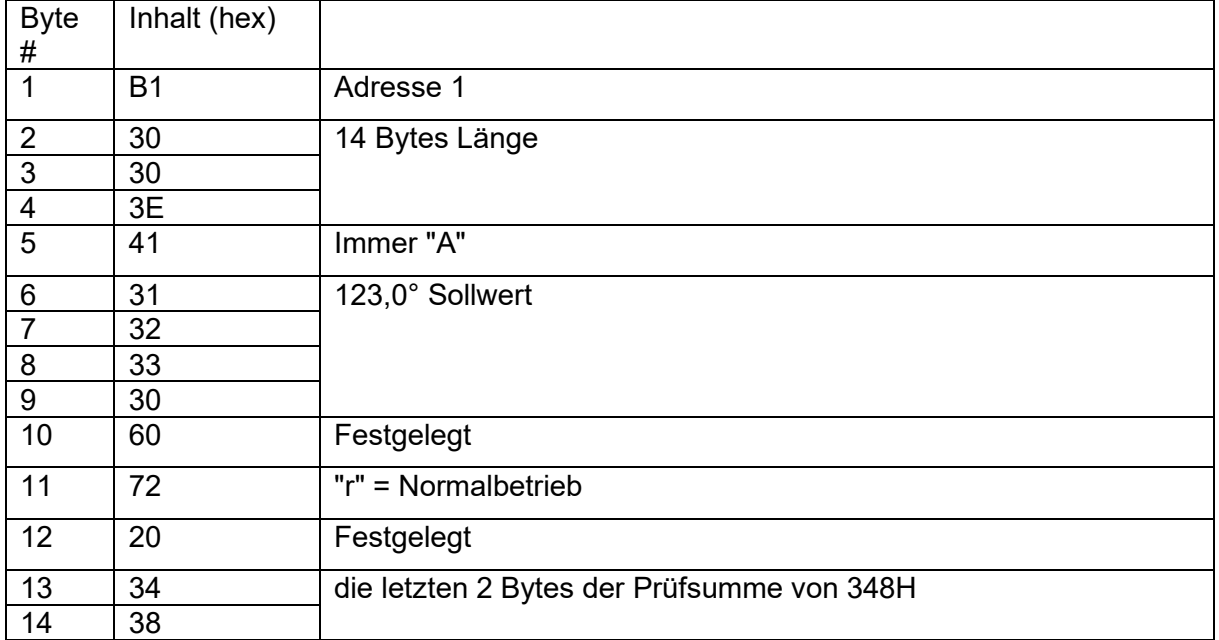

### *3.7.5.2 Übermittlung des Istwerts (pro CONTROL ==> IMM)*

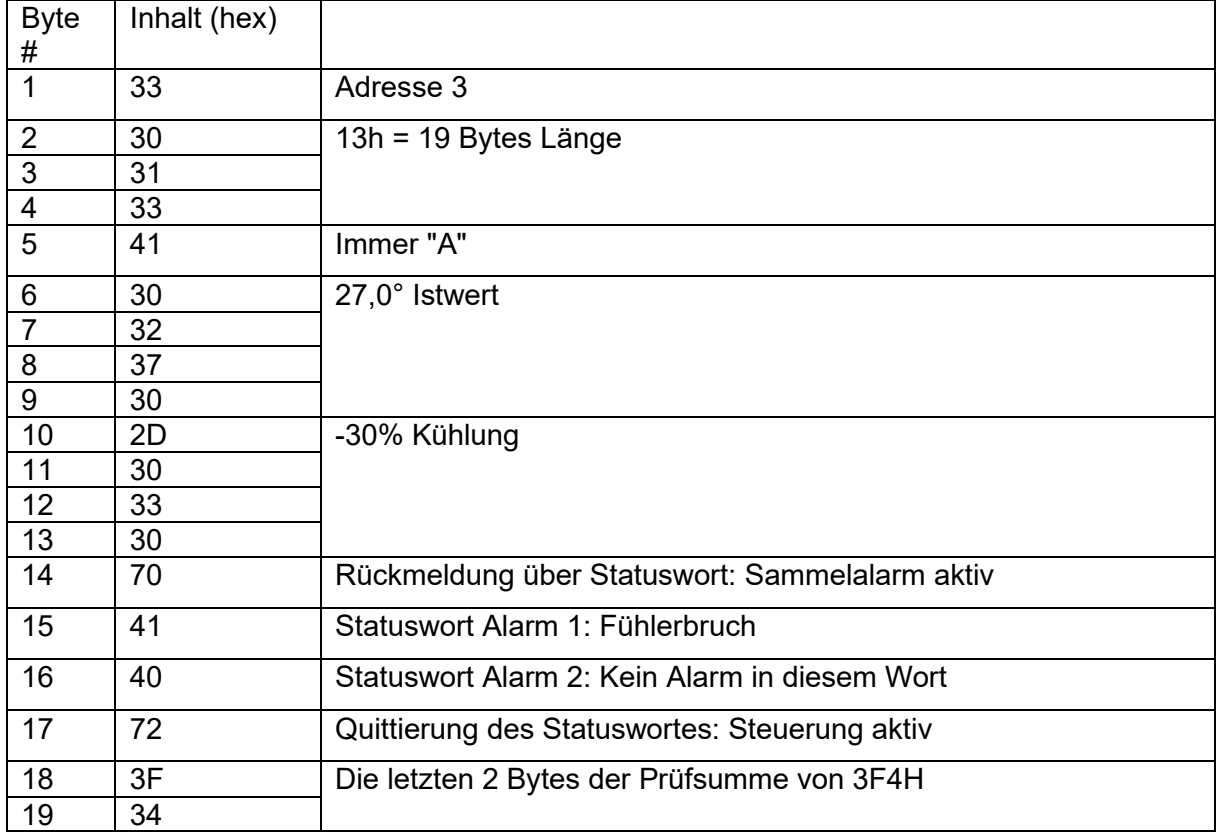

### *3.7.5.3 Nicht quittieren (pro CONTROL ==> IMM)*

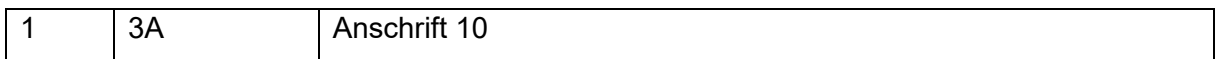

# **EWIKON**

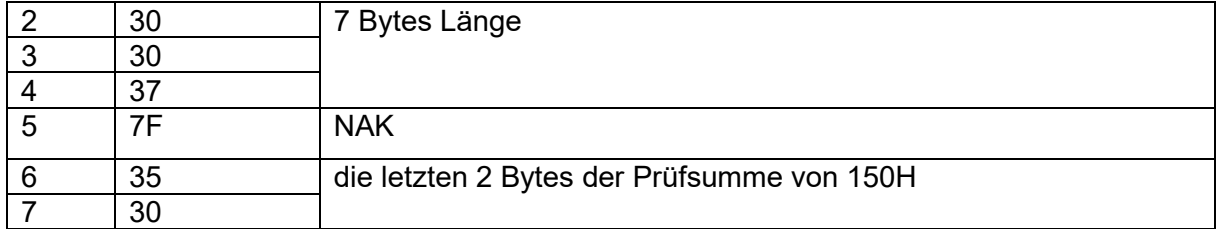

### <span id="page-29-0"></span>**4 Datenkommunikation über Ethernet**

Wie bereits im Kapitel "RS485" erwähnt, werden auch bei Ethernet verschiedene Protokolle verwendet, um die Kommunikation mit Spritzgießmaschinen zu ermöglichen.

Derzeit sind das FE3BUS-Protokoll und OPC UA (OPC 40082-2) verfügbar und beide sind standardmäßig aktiviert.

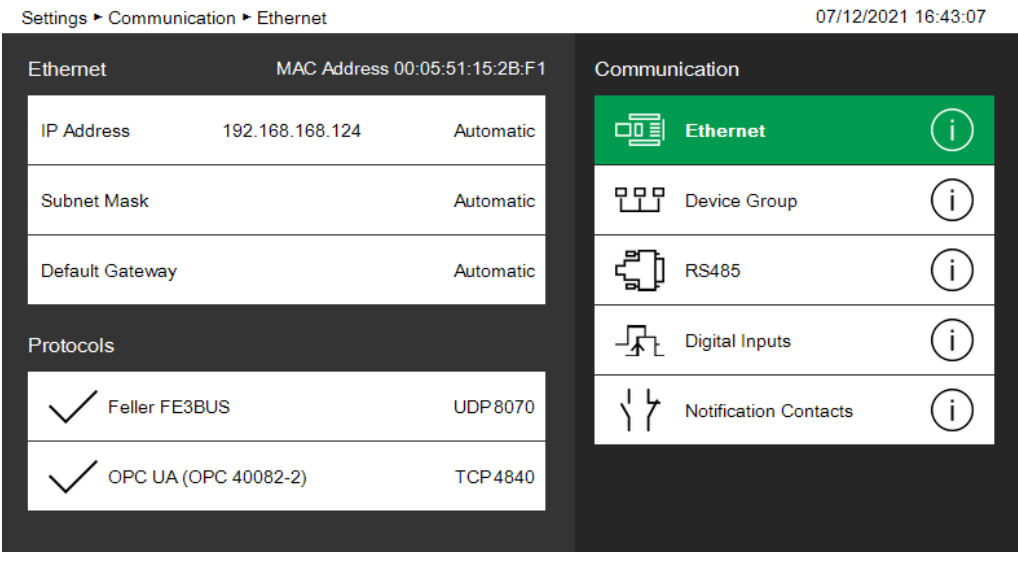

### <span id="page-29-1"></span>**4.1 Einstellungen des Controllers**

### <span id="page-29-2"></span>**4.1.1 IP-Adresse / Subnetzmaske**

Jede pro CONTROL-Steuerung, die Ethernet-Kommunikation verwendet, muss mit einer eigenen IP-Adresse konfiguriert werden, die im Netzwerk eindeutig sein muss. Wenn die Steuerung an ein Netzwerk mit einem verfügbaren DHCP-Server angeschlossen ist, können die IP-Adresse und die Subnetzmaske automatisch bezogen werden. **Die automatische IP-Adresseinstellung ist standardmäßig aktiviert, siehe Screenshot oben.**

Es ist auch möglich, die Adressen manuell einzustellen. Indem Sie die IP-Adresse auswählen, die Einstellung auf "Manuell" ändern und mit der Zifferntaste bestätigen, können Sie die Adresse eingeben. Dasselbe gilt für die Subnetzmaske und das Standard-Gateway, falls dies in Ihrem Netzwerk erforderlich ist.

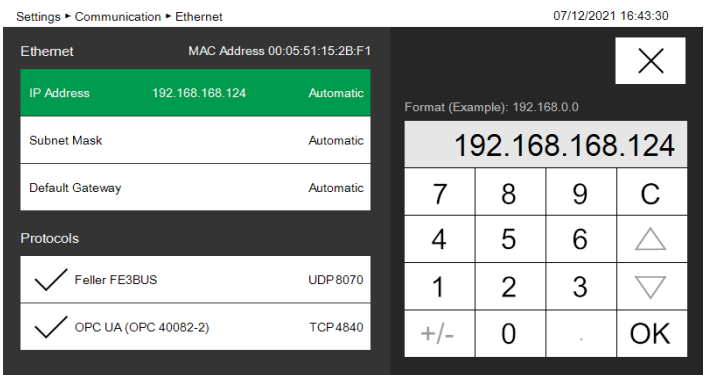

### <span id="page-30-0"></span>**4.2 FE3-Protokoll (UDP)**

Das Protokoll ist geeignet, alle Reglereinstellungen und Prozesswerte zu bedienen. Bitte beachten Sie auch Kapitel [3.3.](#page-10-0)

Analog zum seriellen RS485-Kommunikationsport ist das gleiche Protokoll über Ethernet auf Basis von UDP auf Port 8070 verfügbar. Die Beschreibung dieses Protokolls ist offen und als separates Dokument verfügbar.

### <span id="page-30-1"></span>**4.3 OPC UA (EUROMAP 82.2 bzw. OPC 40082-2)**

OPC Unified Architecture (OPC UA) ist ein plattformunabhängiger Standard, der von der OPC Foundation entwickelt wurde. Er ermöglicht die Kommunikation verschiedener Arten von Systemen und Geräten durch das Senden von Anfrage- und Antwortnachrichten zwischen Clients und Servern oder Netzwerknachrichten zwischen Publishern und Subscribern über verschiedene Arten von Netzwerken.

EUROMAP, der europäische Verband der Kunststoff- und Gummimaschinenhersteller, hat verschiedene OPC-UA-Spezifikationen für unterschiedliche Anwendungen definiert.

OPC 40082-2 beschreibt die Schnittstelle für Heißkanalgeräte (HRD) zum Datenaustausch über OPC UA. Ziel von OPC 40082-2 ist es, eine Standardschnittstelle für Heißkanalgeräte verschiedener Hersteller bereitzustellen, um Kompatibilität zu gewährleisten. Die folgenden Funktionalitäten werden abgedeckt:

- Allgemeine Informationen über das Heißkanalgerät
- Status-Informationen
- Prozessdaten

Sicherheitsrelevante Signale wie Not-Aus sind nicht enthalten.

OPC 40082-2, auch bekannt als EUROMAP 82.2, wurde erstmals offiziell als Version 1.00 am 2021-06-01 veröffentlicht.

Die pro CONTROL-Steuerung von EWIKON verfügt standardmäßig über einen integrierten OPC-UA-Server und unterstützt OPC 40082-2 v1.00 ab der pro CONTROL-Version v4.2 vollständig. Der Anwender braucht nichts zu konfigurieren. Er ist immer aktiv und jeder OPC UA Client, der den Standard unterstützt, kann auf Basis dieser Spezifikation mit pro CONTROL kommunizieren. Der OPC UA Server ist über TCP auf Port 4840 erreichbar.

### <span id="page-31-0"></span>**4.3.1 Grundlagen des Informationsmodells**

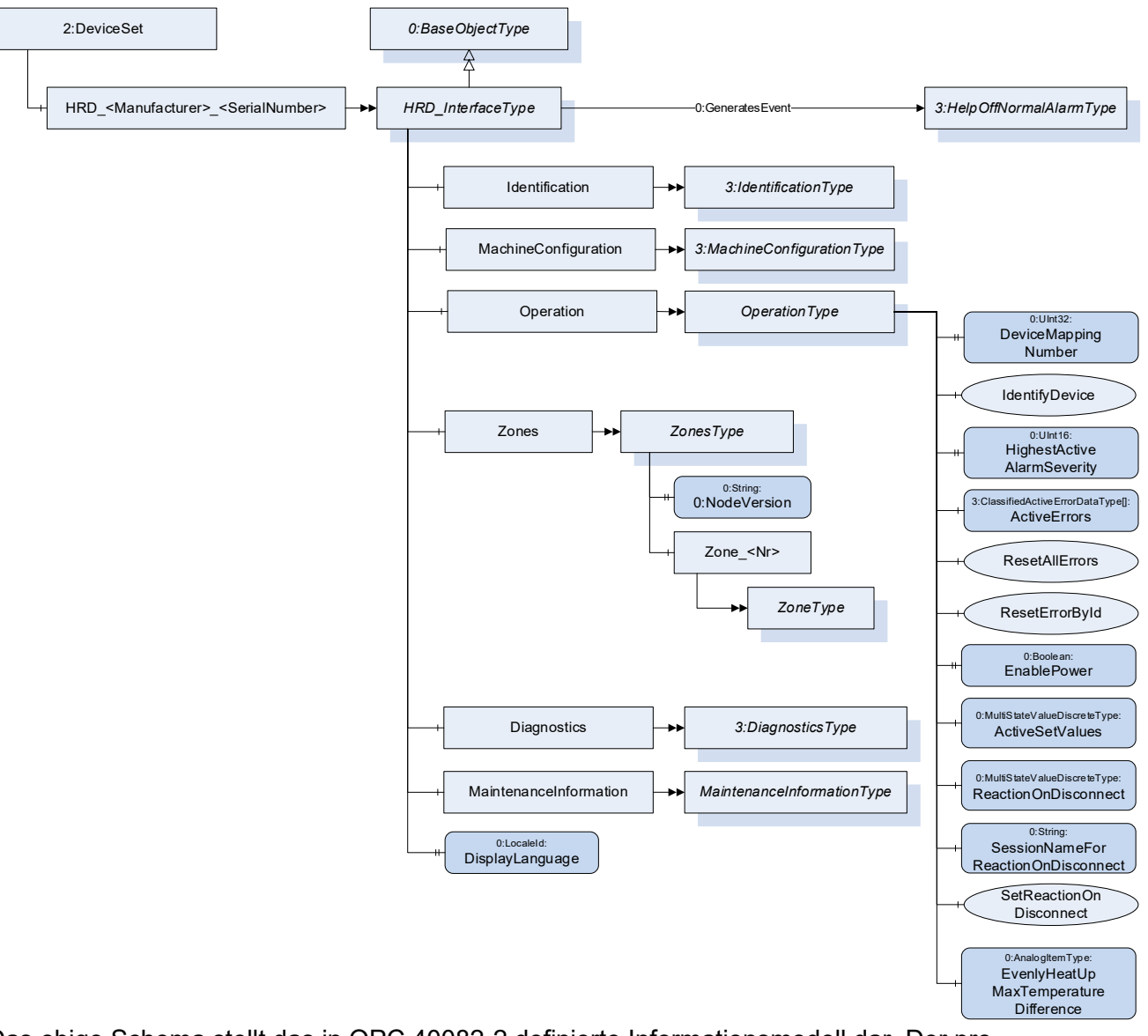

Das obige Schema stellt das in OPC 40082-2 definierte Informationsmodell dar. Der pro CONTROL OPC UA Server hält sich streng an diese Spezifikation und stellt das Knotenmodell unter DeviceSet.HRD\_EWIKON\_<SerialNumber>

Die wichtigsten Unterknoten sind

Operation Dieser ObjectType enthält Komponenten, die für den Betrieb des Heißkanalgeräts erforderlich sind. Er ist formal in OPC 40082-2, Tabelle 2, definiert.

> Sie enthält Informationen wie aktuell aktive Benachrichtigungen (oder Fehler) und ermöglicht die Aktivierung/Deaktivierung der Stromausgabe für das gesamte Gerät.

Zonen Zones ist ein Container für alle Temperaturzonen des Reglers in Analogie zum Container-Konzept in OPC 40083. Die einzelnen Zonen werden mit numerischen Browse-Namen wie "Zone\_5" aufgelistet, die dann den Objekttyp ZoneType implementieren. ZoneType repräsentiert alle Funktionalitäten

einer Heizzone, wie Temperaturüberwachung, Regelung, Aufheizen und ist formal in OPC 40082-2, Tabelle 14 definiert.

Die einzelnen Zonenobjekte enthalten die einzelnen Prozesswerte und Parameter zur Steuerung jeder Zone.

### <span id="page-32-0"></span>**4.3.2 Unterstützte optionale Knotenpunkte**

Bis auf die grundlegendsten Funktionen des OPC 40082-2 Informationsmodells ist alles optional. Trotz gegenteiliger Forderungen von Maschinenherstellern wurde dies mit dem Ziel entschieden, dass der Standard auch von den einfachsten Steuerungen, die z. B. keine Benutzerschnittstellen haben, weitestgehend übernommen wird.

Der pro CONTROL-Regler erfüllt alle obligatorischen Teile des spezifizierten Informationsmodells. Im Folgenden sind die **optionalen** Knoten aufgeführt, die von pro CONTROL-Regler zusätzlich unterstützt werden.

### *4.3.2.1 Identifizierung*

Der Identifikationsknoten implementiert den in der allgemeinen Typenspezifikation OPC 40083 spezifizierten Objekttyp IdentificationType. Zusätzlich zu allen obligatorischen Variablen und einer DeviceClass von "Hot Runner Device" bietet der Server

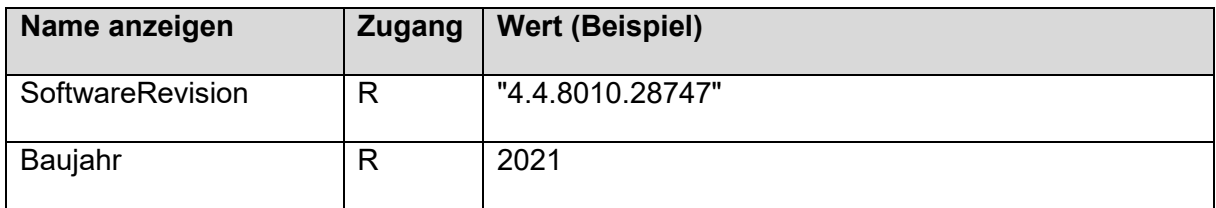

### *4.3.2.2 Operation*

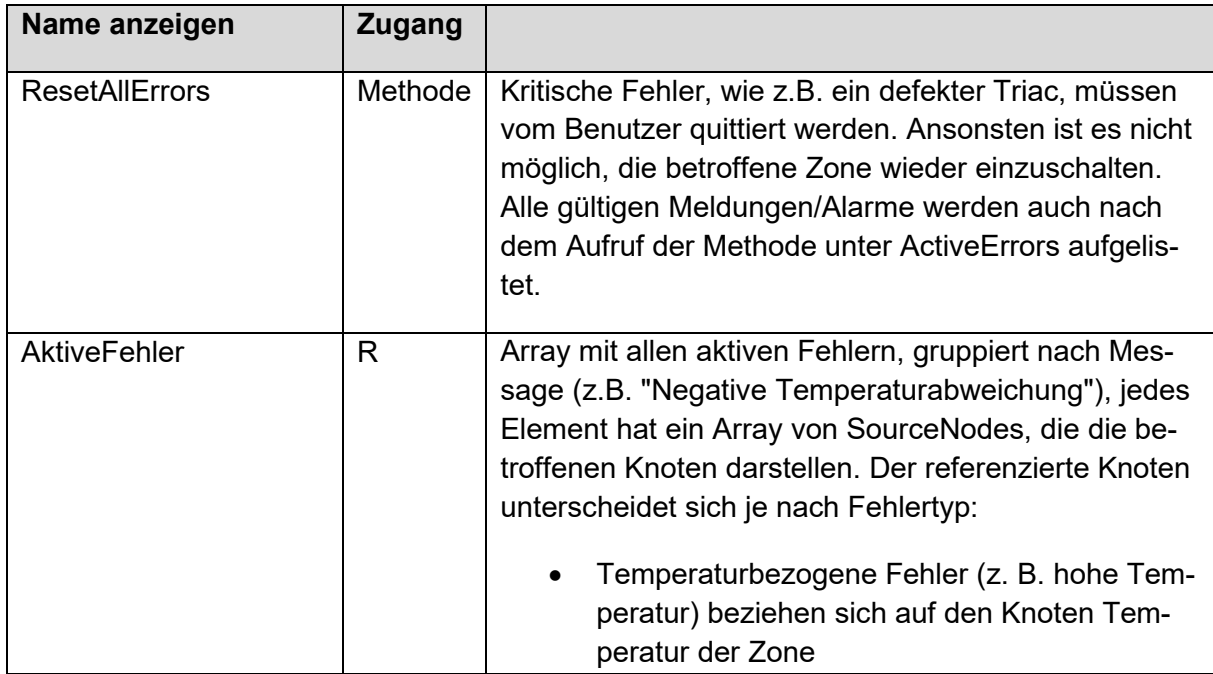

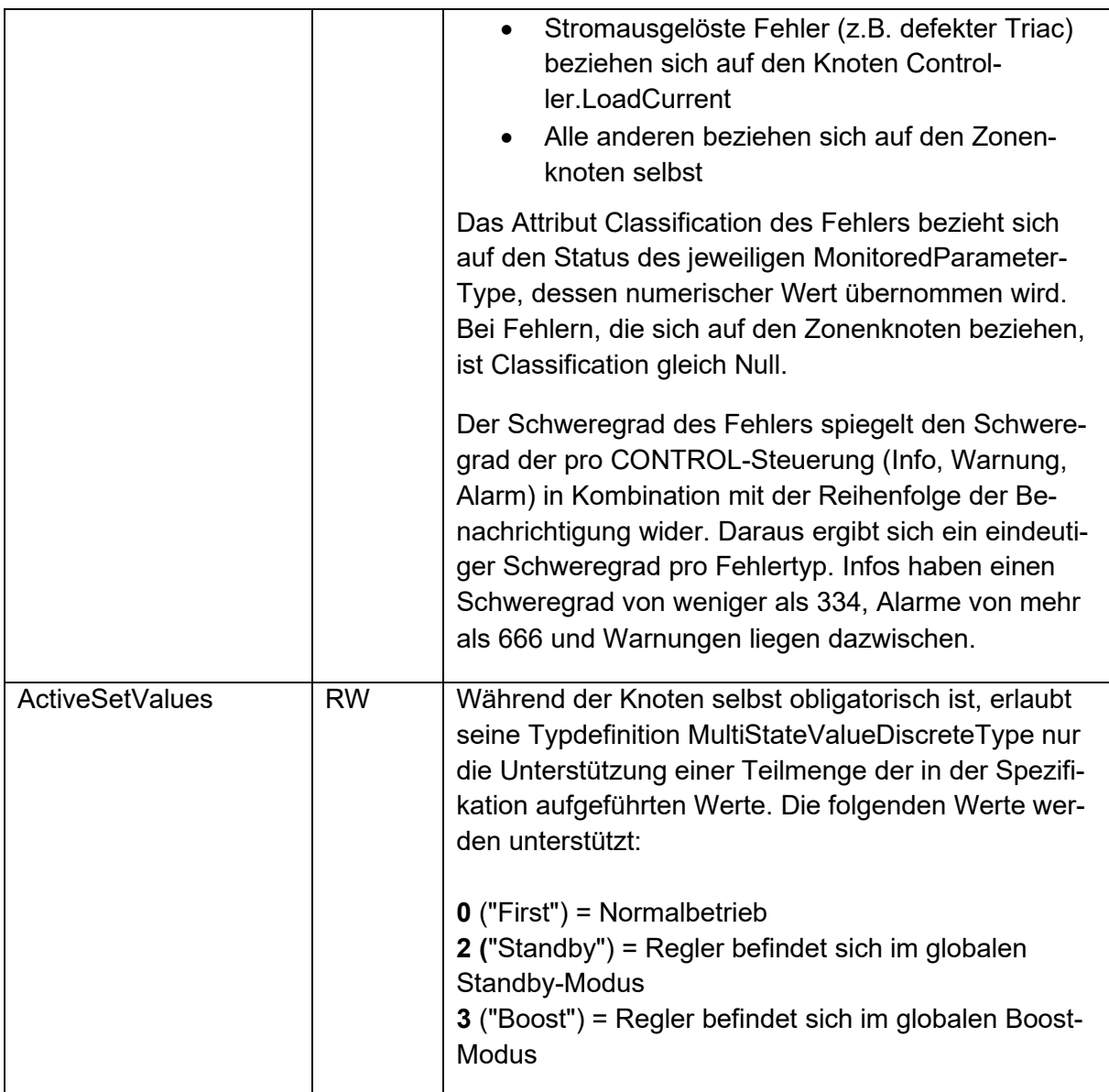

### *4.3.2.3 Zonen*

Gemäß OPC 40082-2 werden alle Zonen als einzelne Objektknoten vom Typ ZoneType aufgelistet. Beachten Sie, dass ein pro CONTROL-Regler nur seine "eigenen" physikalischen Zonen auflistet. Ist der Regler Teil einer Gruppe von Reglern, die über Ethernet verbunden sind, listet er keine Zonen der anderen Geräte der Gruppe auf.

Die folgenden optionalen Knoten werden unterstützt.

### 4.3.2.3.1 Name

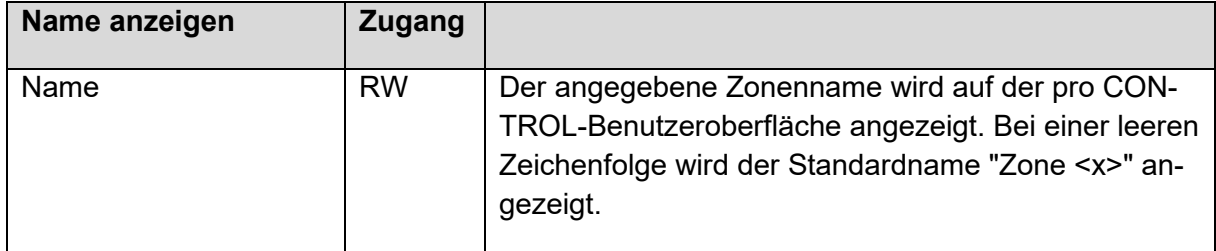

### 4.3.2.3.2 Controller

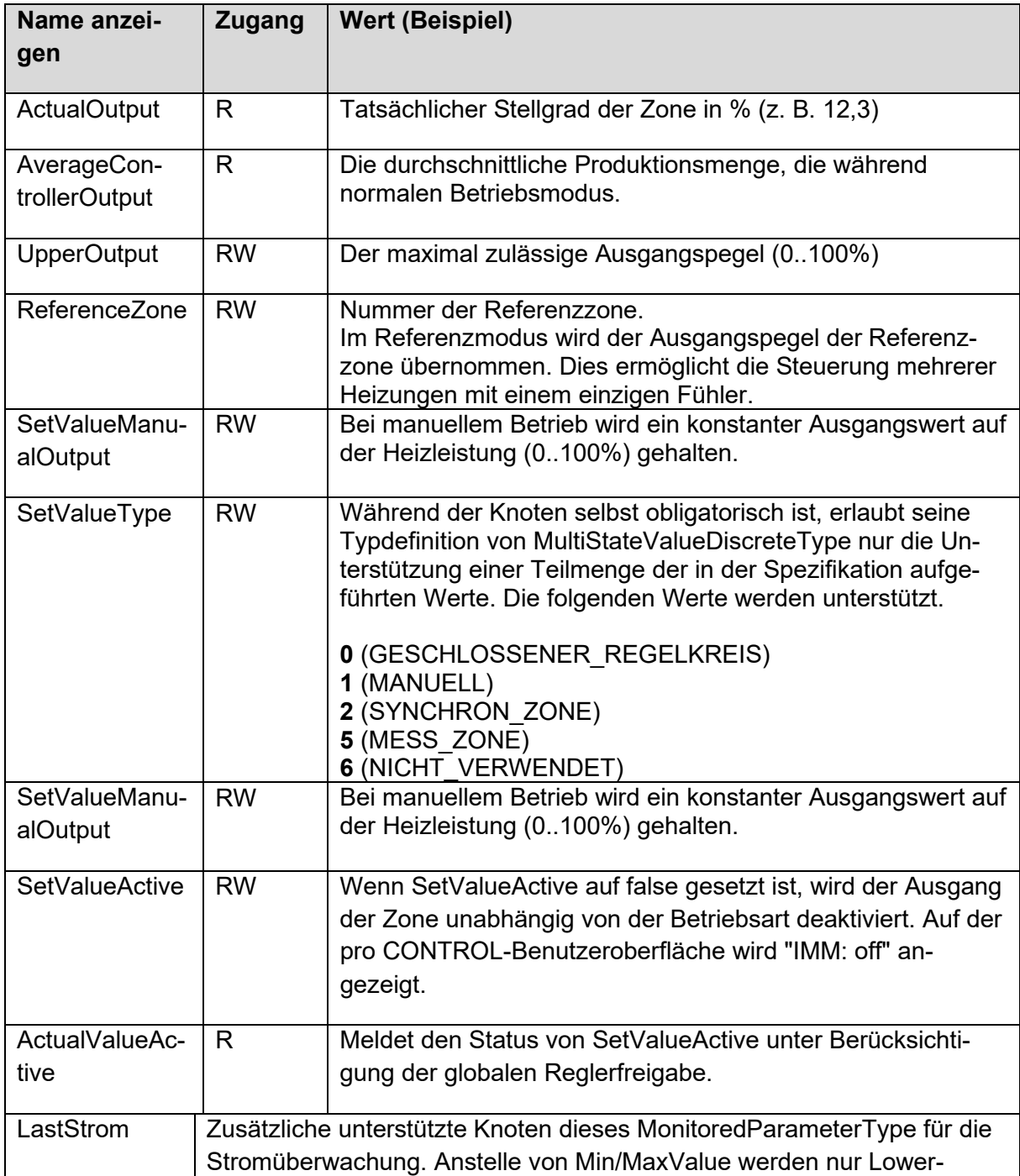

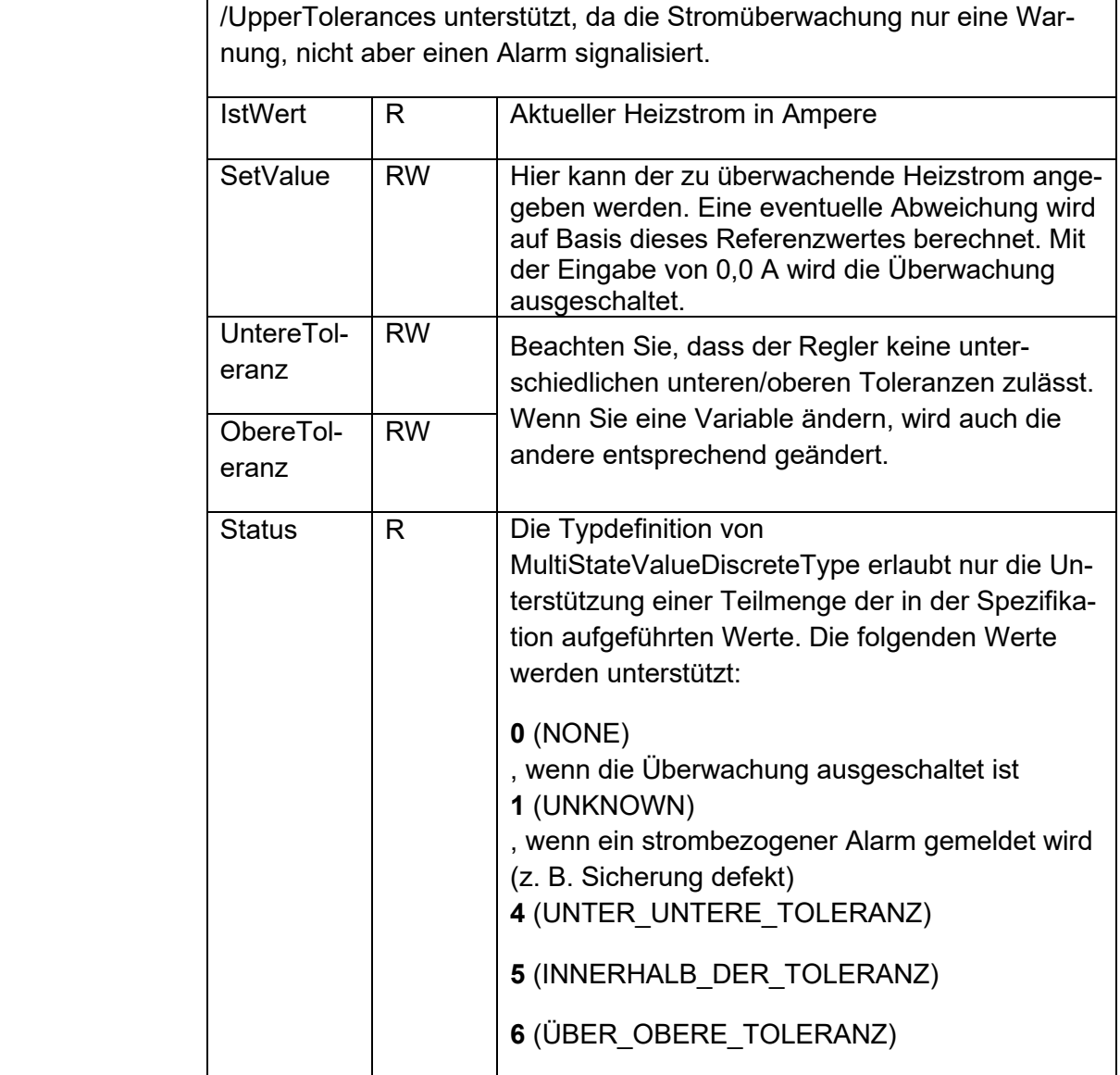

### 4.3.2.3.3 Temperatur

Beachten Sie, dass alle Temperaturen in Grad Celsius angegeben sind.

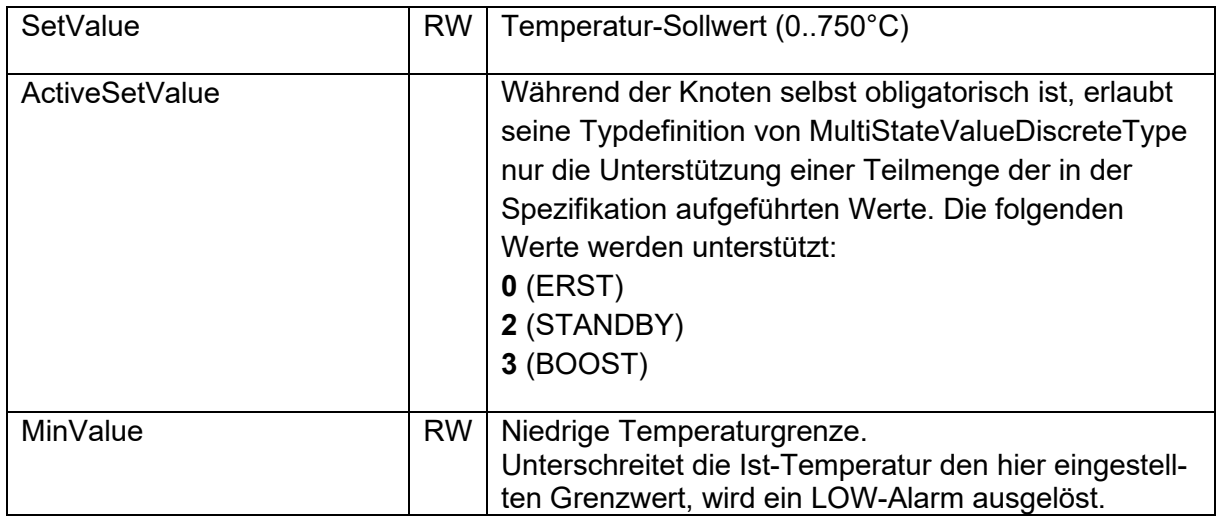

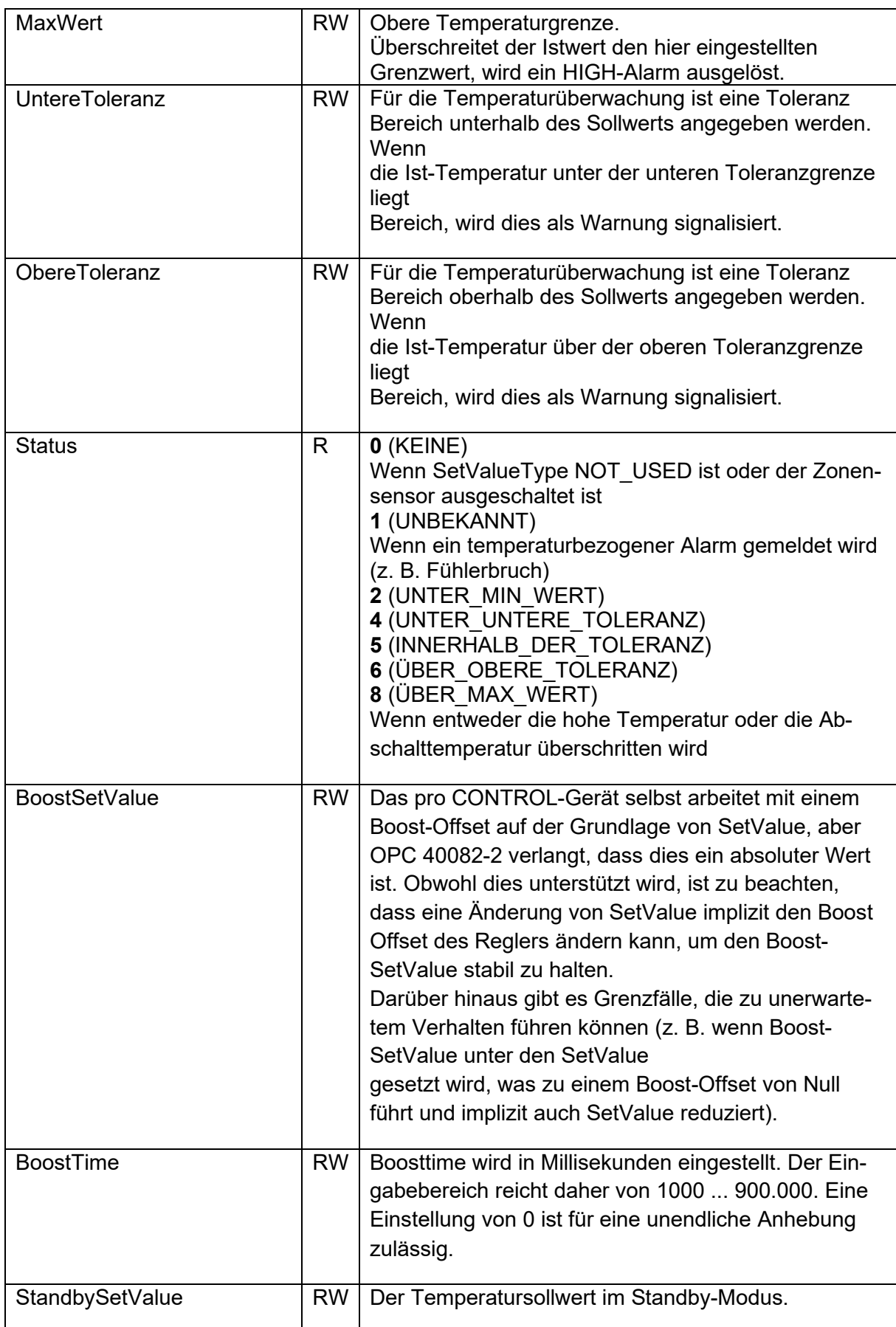

# NICARIALE

# **EWIKON 01/2023** Irrtümer sowie inhaltliche und technische Änderungen vorbehalten. EWIKON 01/2023Irrtümer sowie inhaltliche und technische Änderungen vorbehalten.

### **EWIKON**

**Heißkanalsysteme GmbH** Siegener Straße 35 35066 Frankenberg Tel: +49 6451 / 501-0 Fax: +49 6451 / 501 202 E-mail: info@ewikon.com www.ewikon.com